1

# プロジェクト実習**1** ~第**5**回(大東担当分、**2025/5/17**)~

## 東海大学 情報通信学部 情報通信学科 大東 俊博 **ohigashi@tokai.ac.jp**

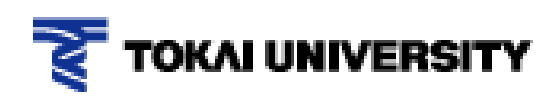

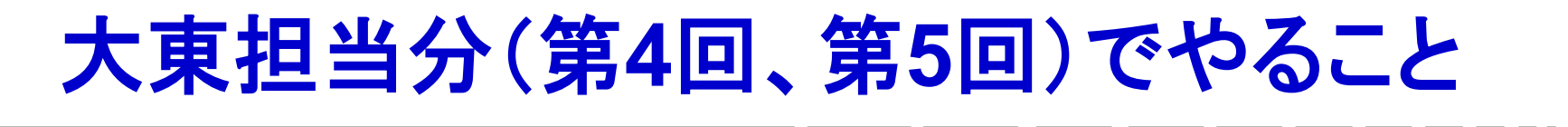

- 第4回 QRコードを作ってみよう
	- ■QRコードがどういうフォーマットで作られているかの理解
	- ■自分で決めたURLにアクセスさせるデータを作成
	- ■リードソロモン符号による冗長化
		- → 山本先生分のときに作ったプログラムを利用
	- ■画像として印字
		- → Webシステムとして用意したのでそれを使う
- 第5回 偽装QRコードを理解しよう
	- ■撮影ごとに振る舞いが変化する(ことがある) 悪性QRコードの原理を理解する
	- ■実際に自分で作ってみる → 第4回のプログラムをベースに改造

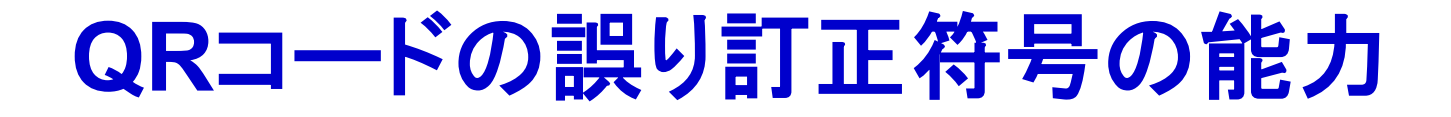

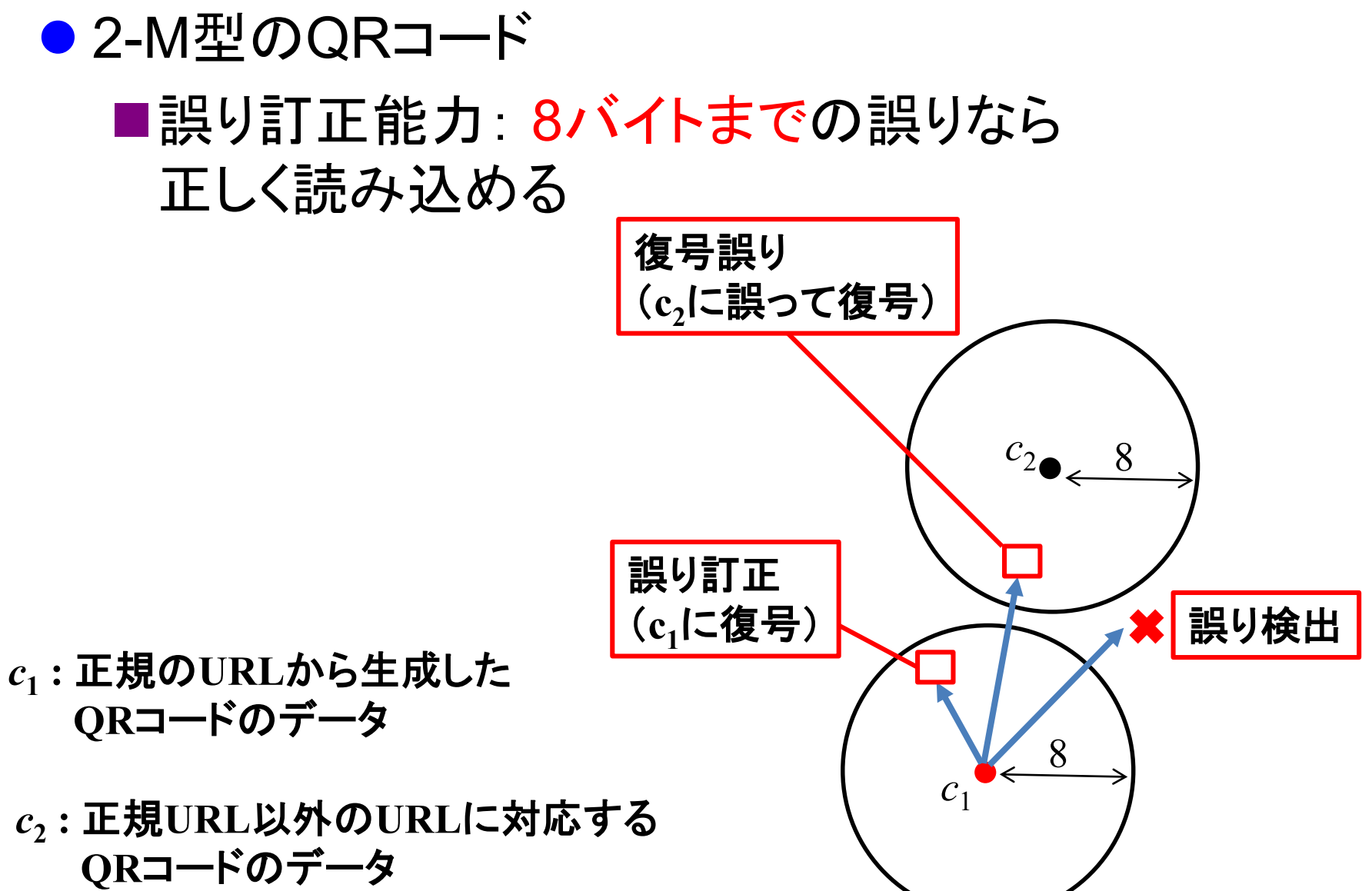

## **QR**コードのモジュール配置(**2-M**型**QR**コード)

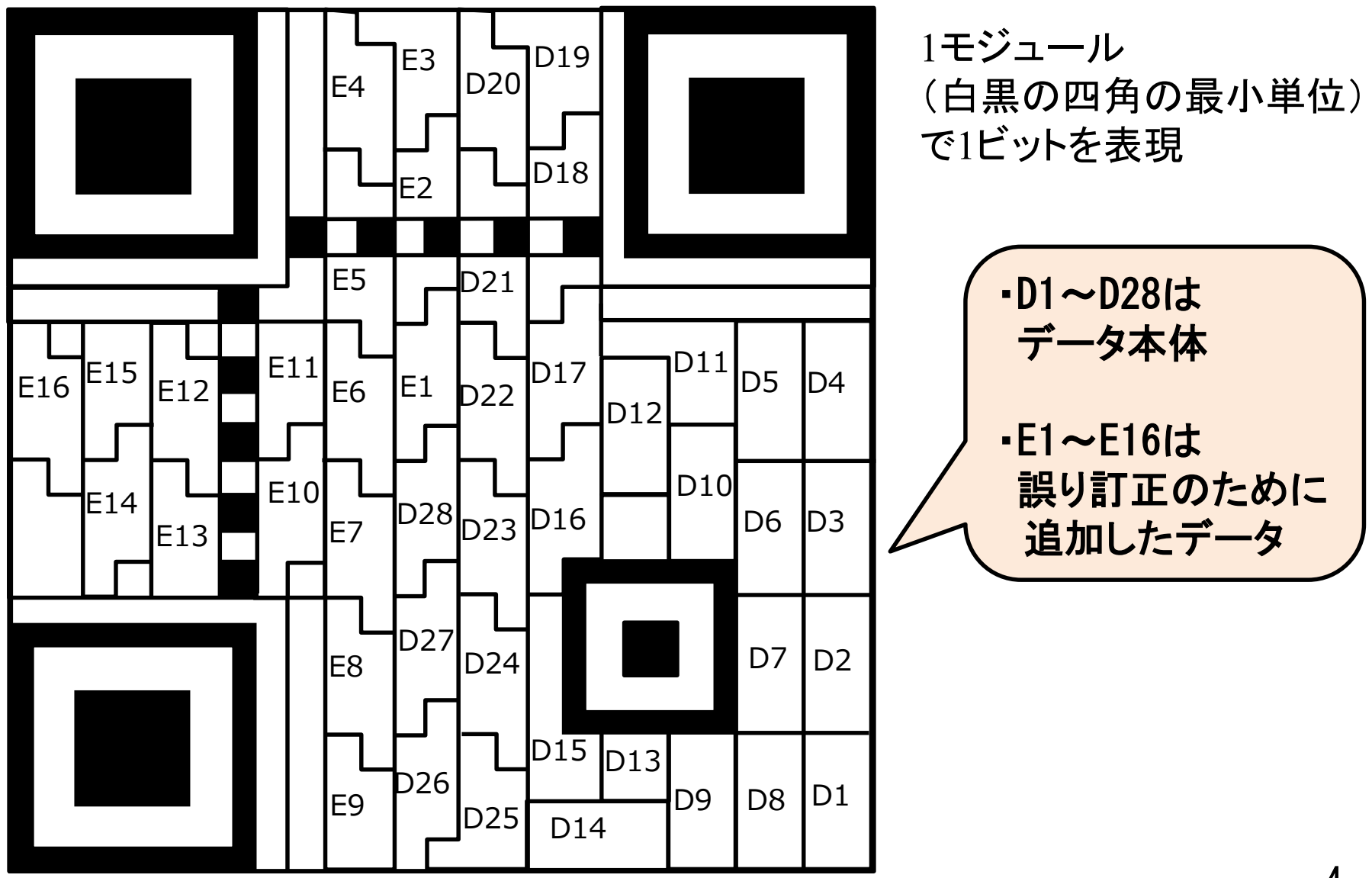

### **2-M**型**QR**コードの符号語の例(**25**文字のデータの場合)

- モード識別子: 0100 (入力データが8bitバイトの場合)
- 文字数指示子: 00011001 (25文字, 2進数1バイトで表記)
- データ本体 + 終端パターン(0000)
- 埋め草コード: 誤り訂正ブロック以外のデータサイズが 28バイトになるまで 236, 17 を繰り返す
- 誤り訂正ブロック: 16バイトの冗長データ (モード識別子から埋め草コードまでの 情報から計算)

http://www.u-tokai.ac.jp/ のQRコードのデータ

 150 135 71 71 3 162 242 247 119 119 114 82 215 70 246 182 22 146 230 22 50 230 2 240 236 36 111 113 168 84 82 21 223 148 4 29 86 247 145 151

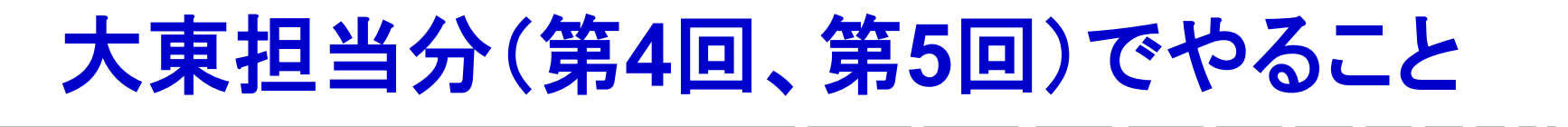

- 第4回 QRコードを作ってみよう
	- ■QRコードがどういうフォーマットで作られているかの理解
	- ■自分で決めたURLにアクセスさせるデータを作成
	- ■リードソロモン符号による冗長化
		- → 山本先生分のときに作ったプログラムを利用
	- ■画像として印字
		- → Webシステムとして用意したのでそれを使う
- 第5回 偽装QRコードを理解しよう

■撮影ごとに振る舞いが変化する(ことがある) 悪性QRコードの原理を理解する

■実際に自分で作ってみる → 第4回のプログラムをベースに改造

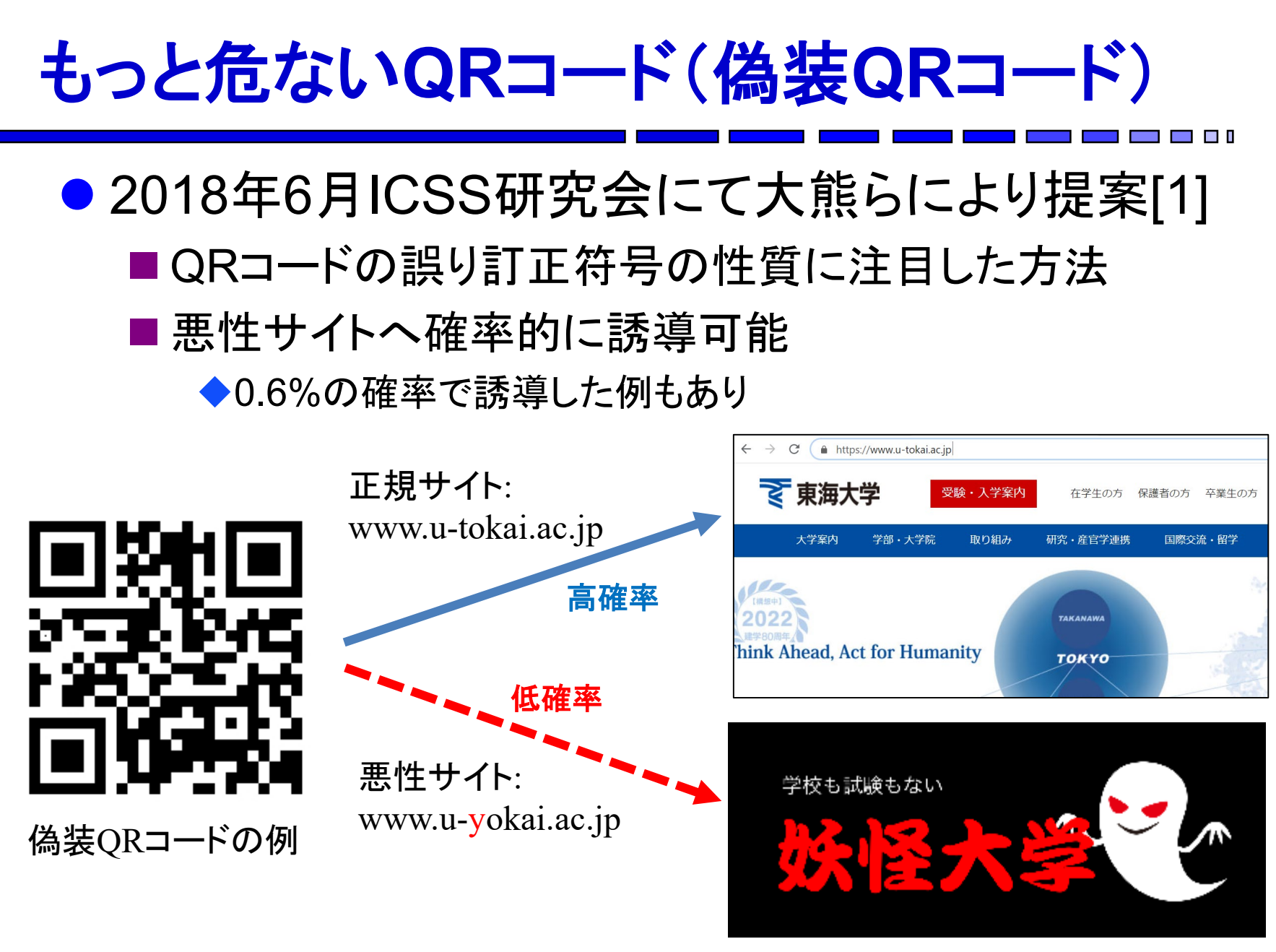

[1] 大熊浩也,瀧田 愼,森井昌克:悪性サイトに誘導するQR コードの存在とそれを利用した偽造攻撃, 電子情報通信学会技術研究報告, ICSS, Vol. 118, No. 109, pp. 33-38 (2018).

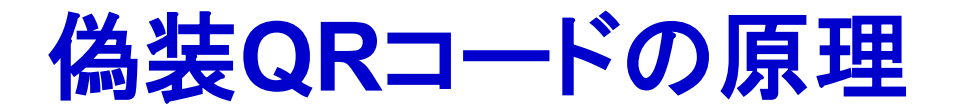

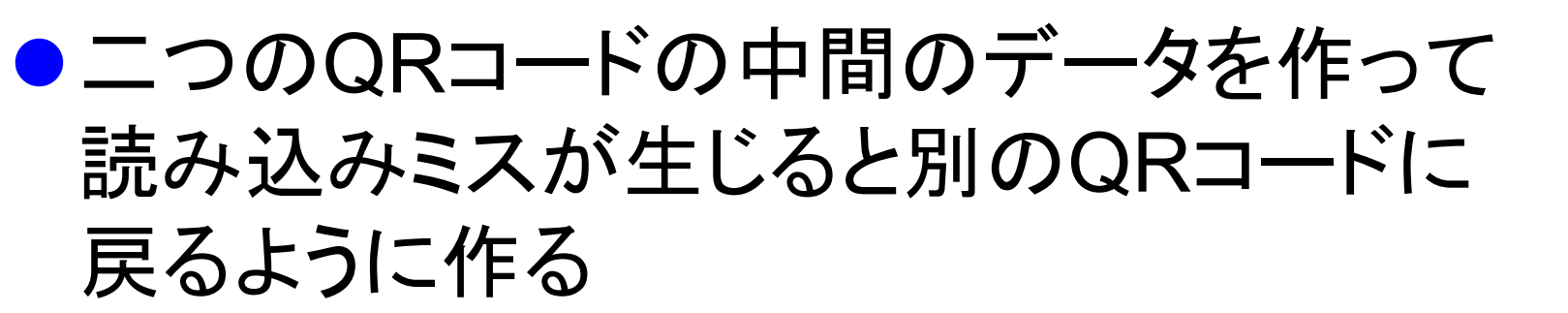

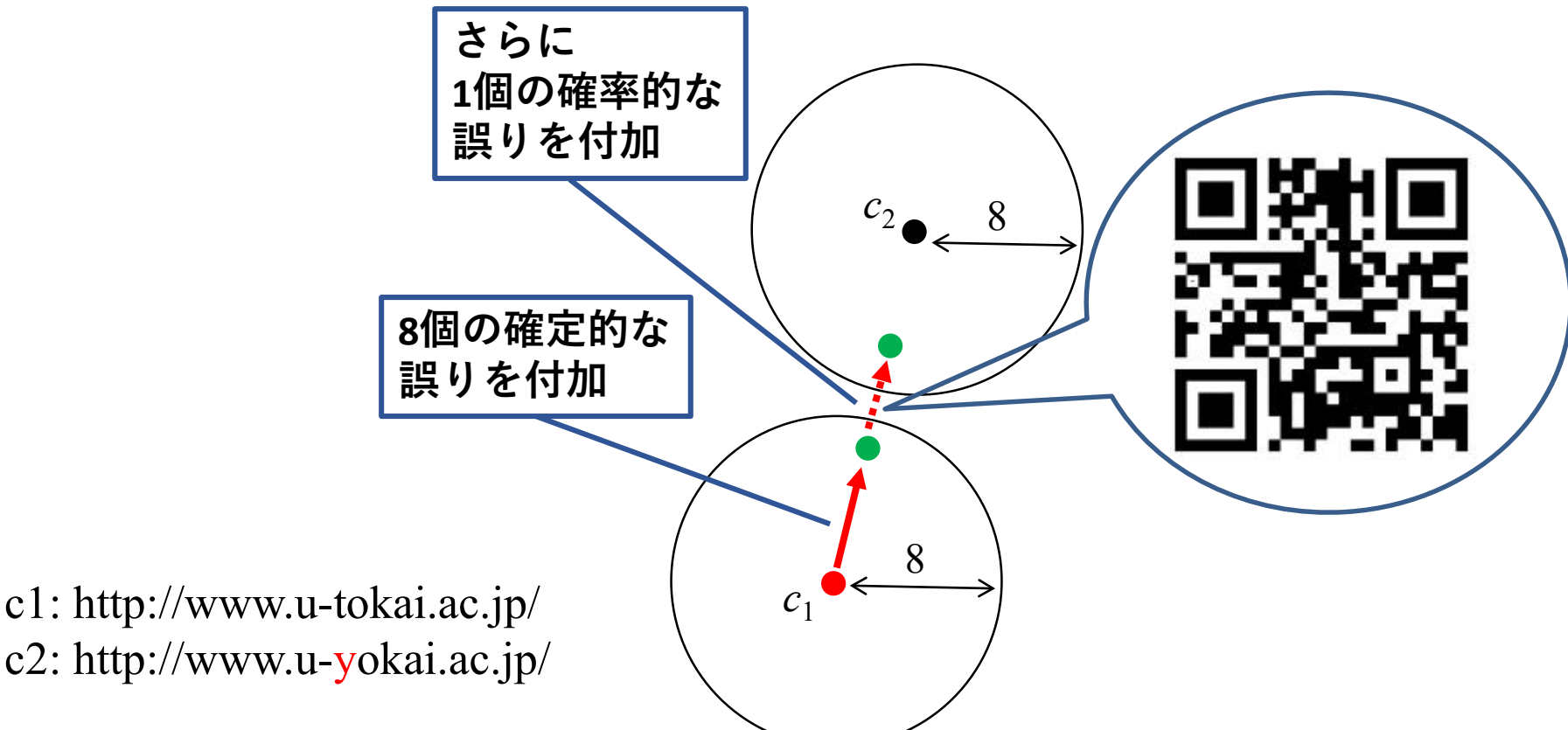

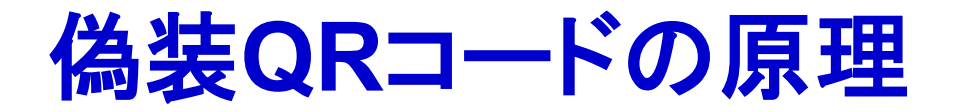

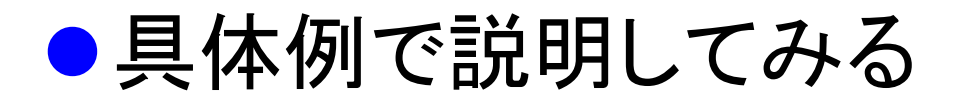

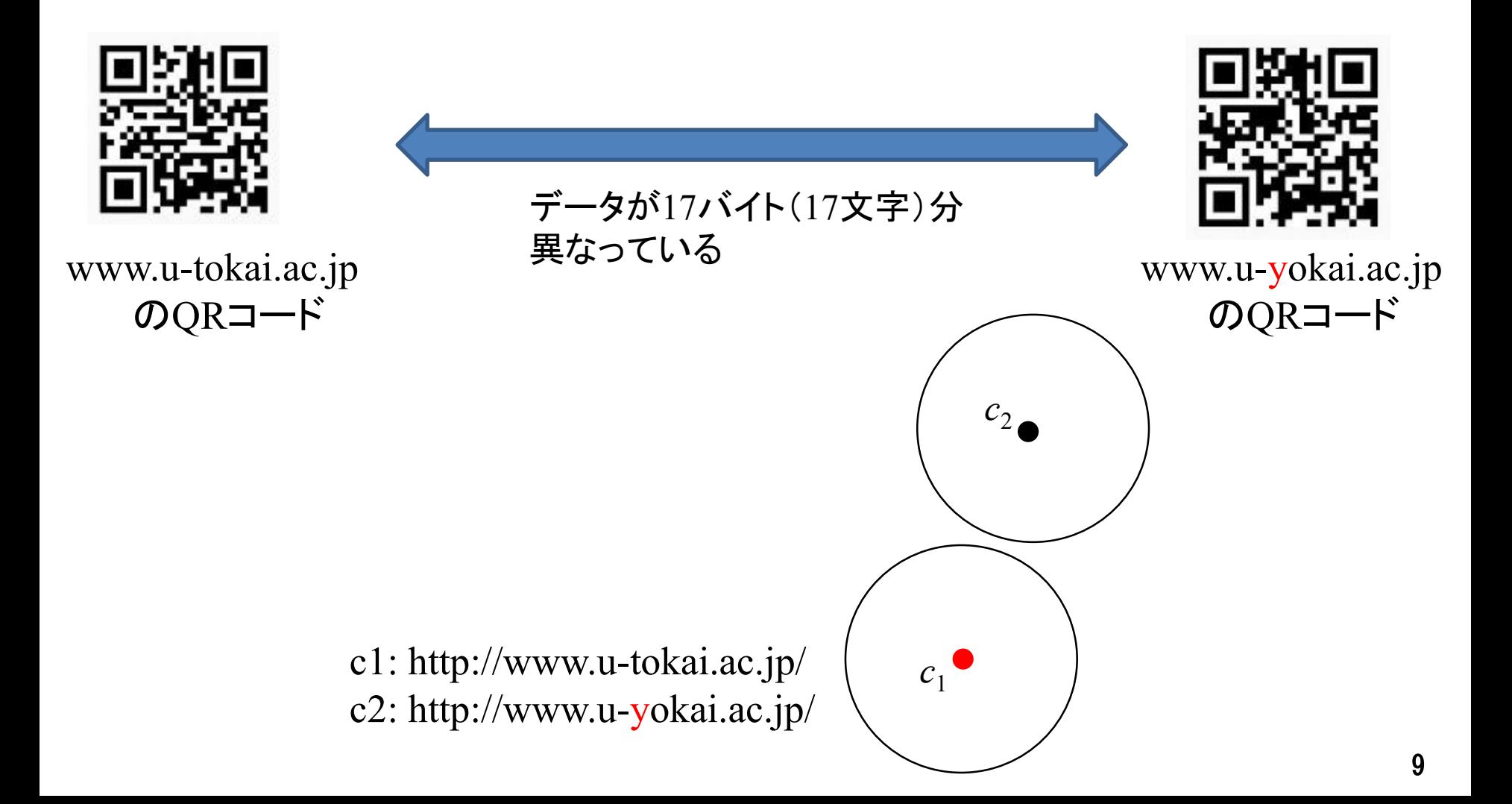

n a T

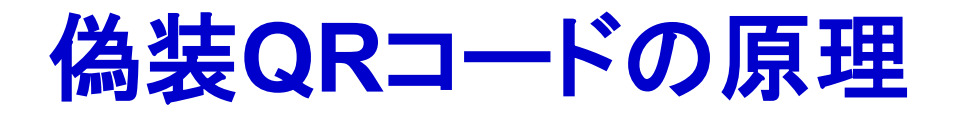

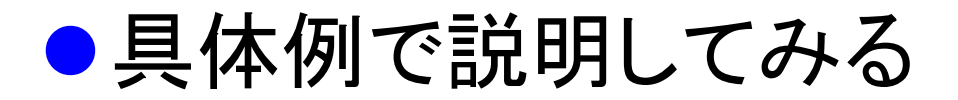

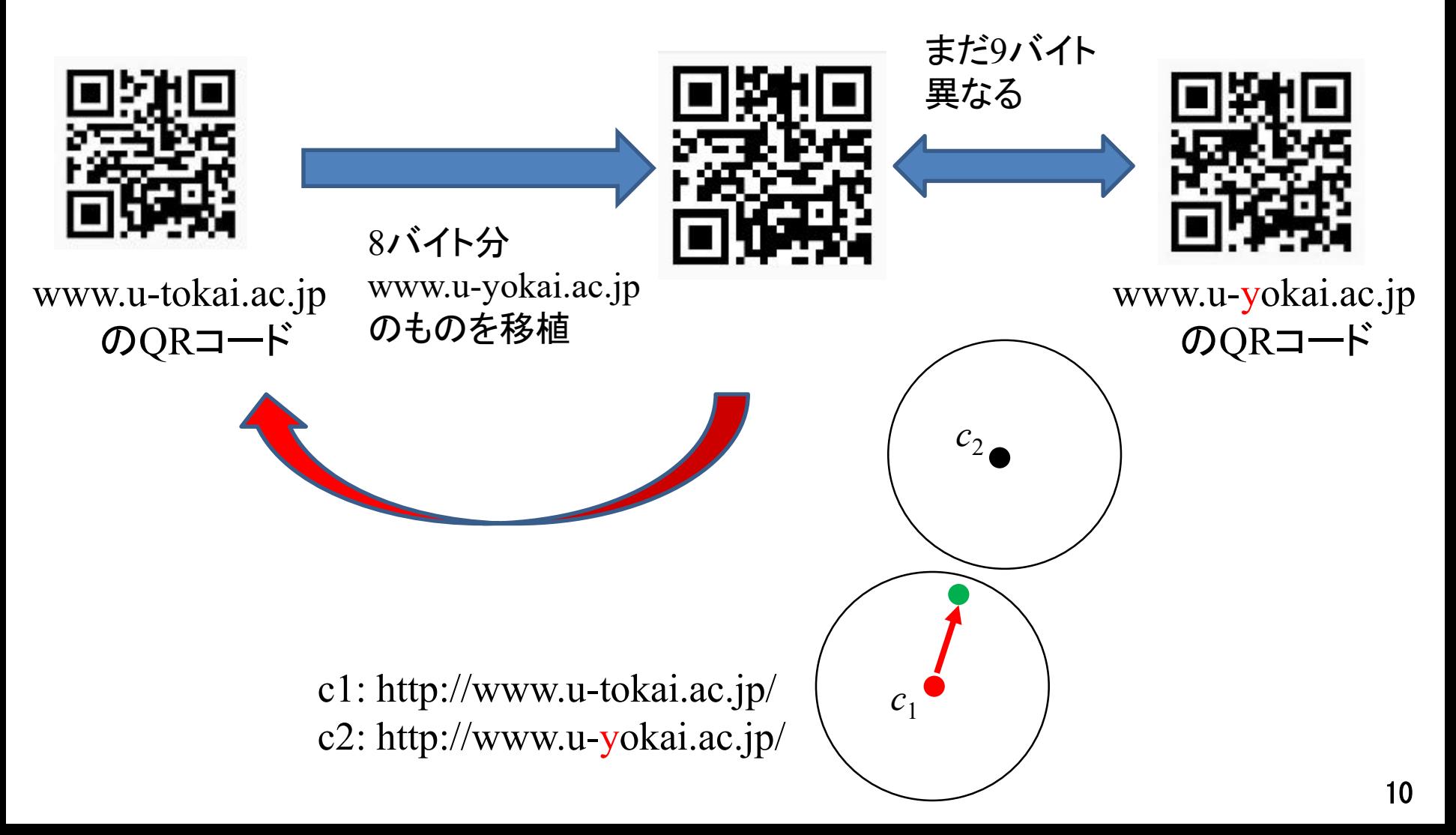

**Contract Contract** 

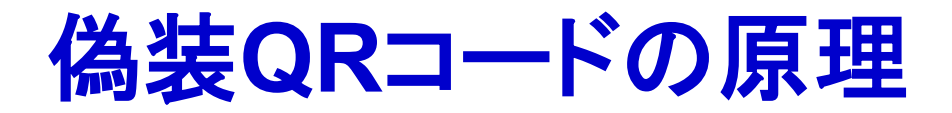

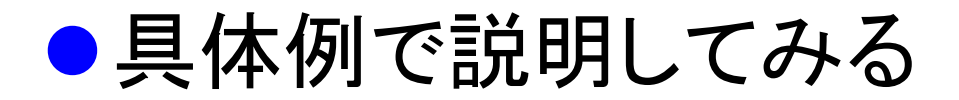

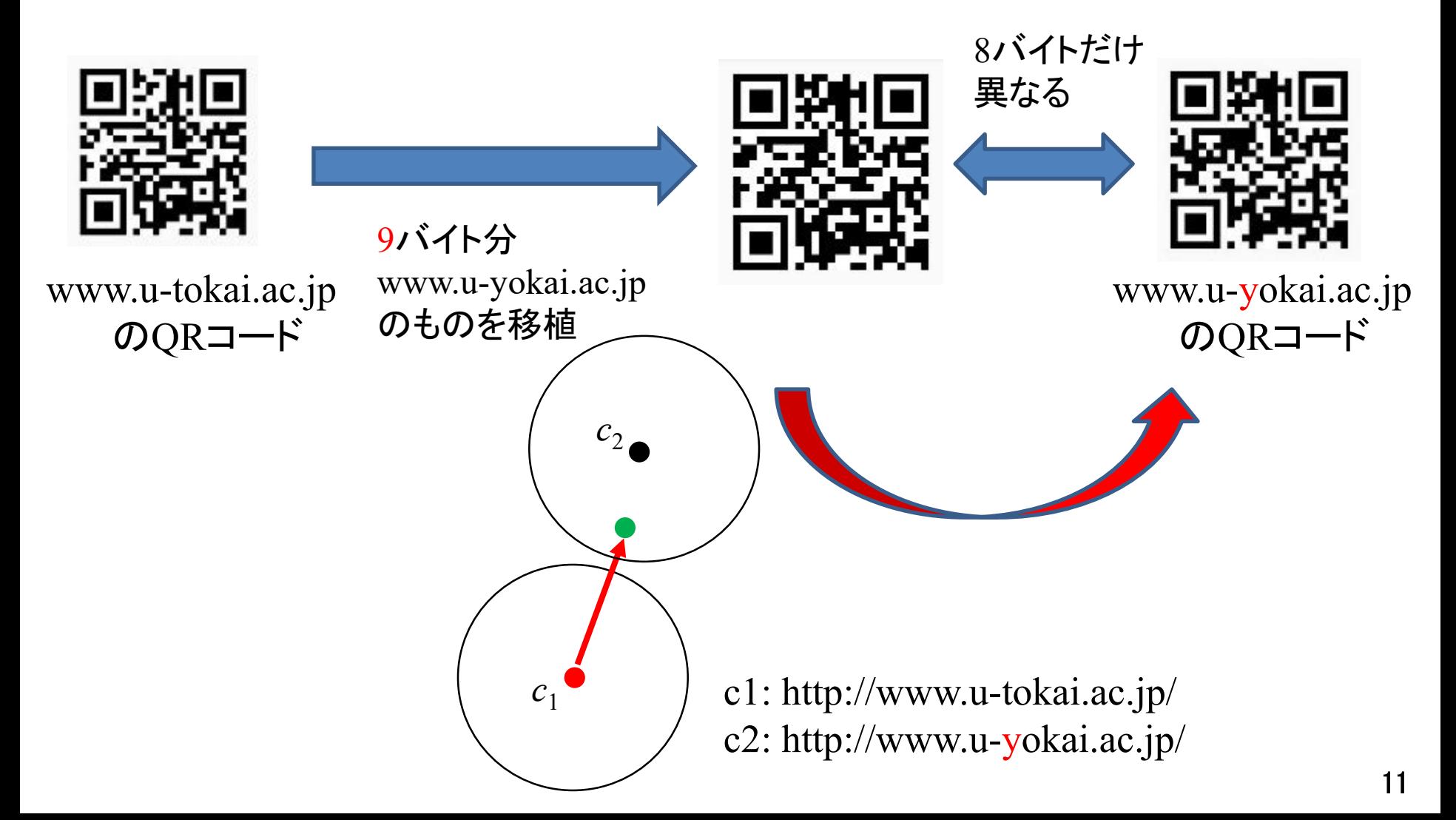

n a T

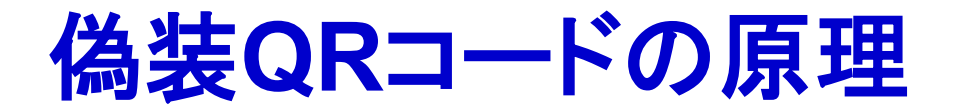

# ●具体例で説明してみる ●2つの中間QRコードを見比べる

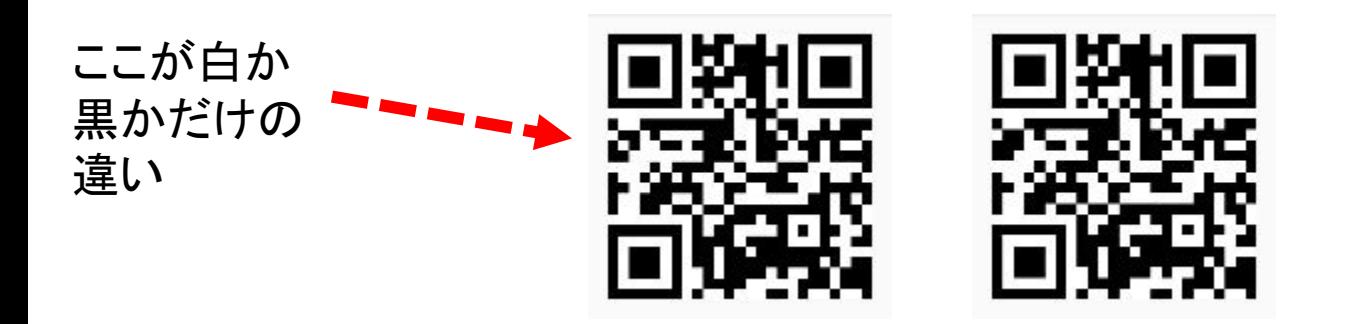

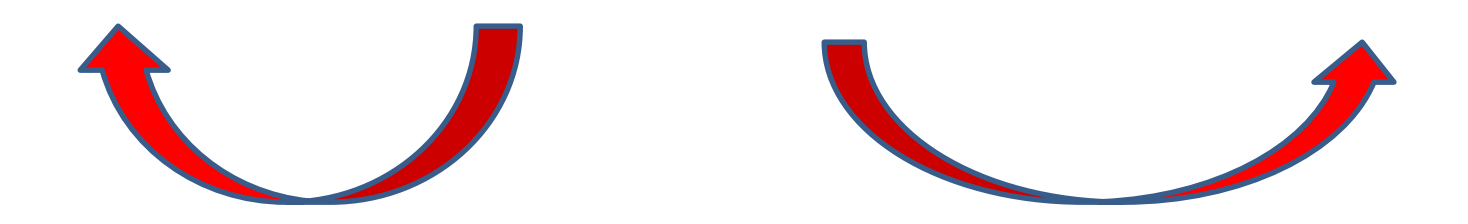

**Contract Contract** 

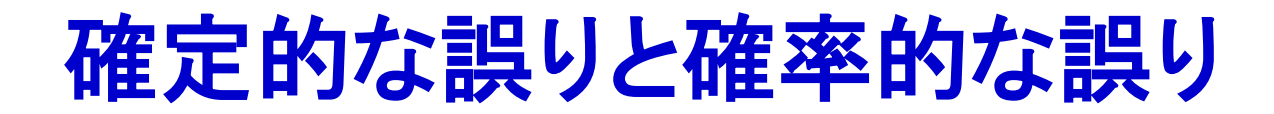

● 確定的な誤り ■モジュールの白黒を反転させる

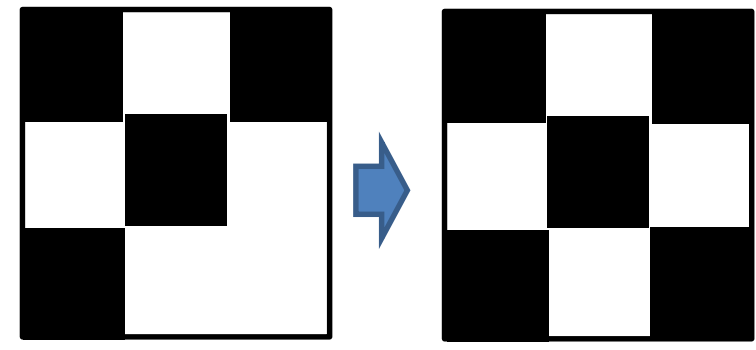

- 確率的な誤り
	- ■モジュールの中心だけ白黒を反転させることにより 読み込みミスを誘発する(輝度によって確率が変動) ■モジュールの位置をずらすタイプの方法もある

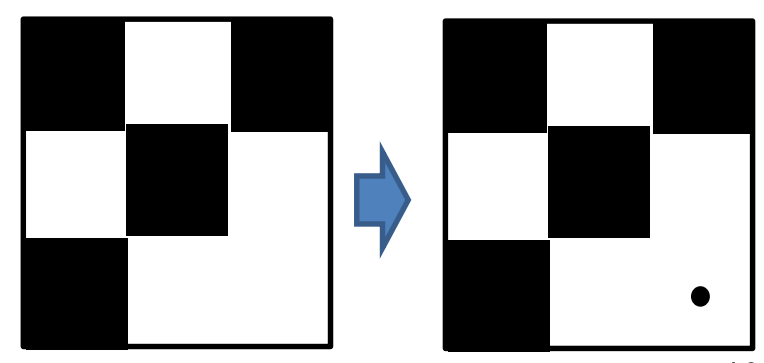

## 偽装**QR**コードの原理(詳細版)

● 復号誤りを人為的に生じさせて悪性サイトに誘導

**Step 1** 二つの符号語*c***1,** *c***2**を距離が近くなるように選ぶ

◆距離はc<sub>1</sub>とc<sub>2</sub> の異なるバイト数に対応(似たURLは距離が近くなる)

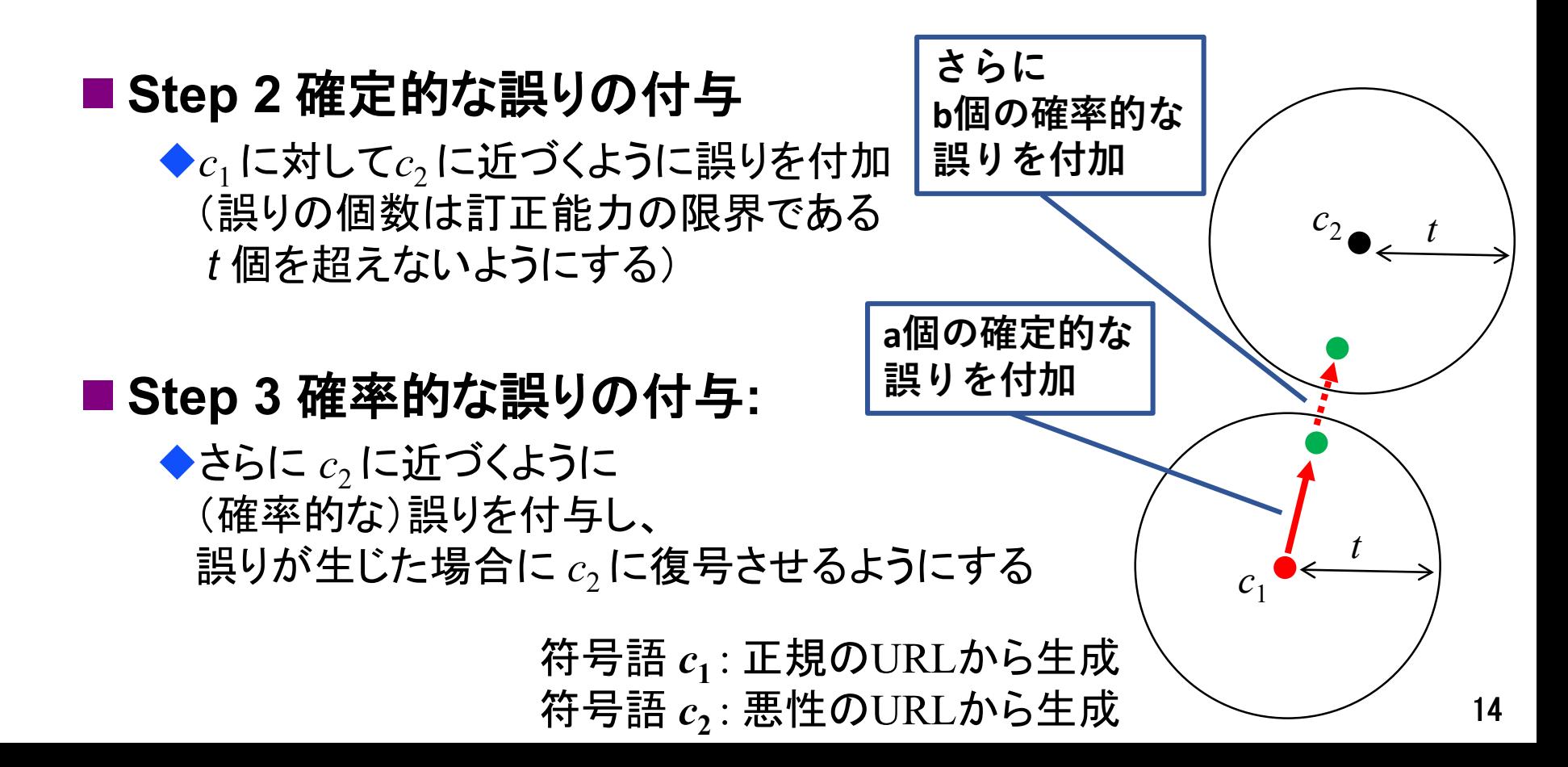

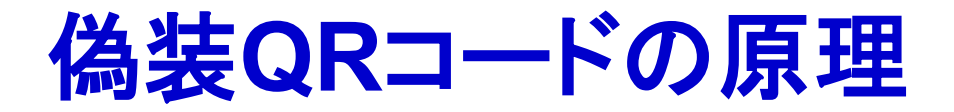

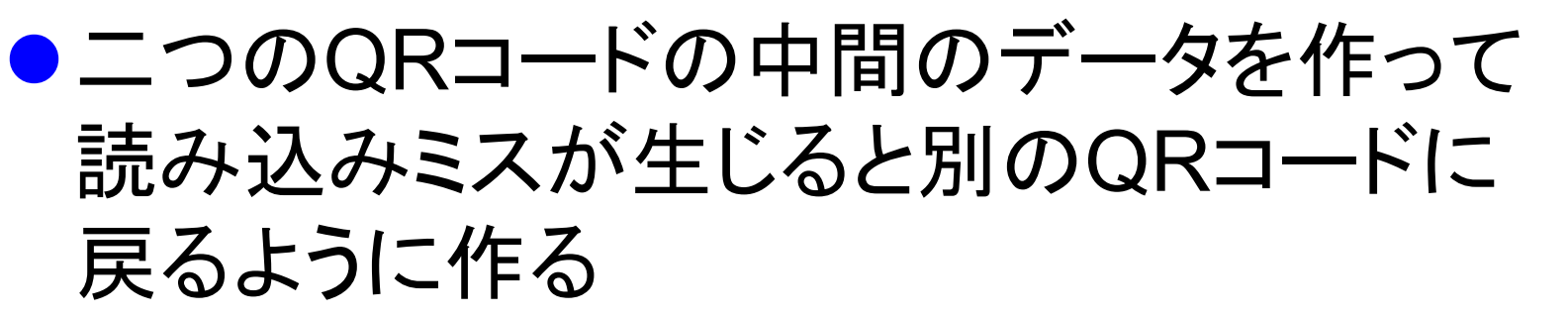

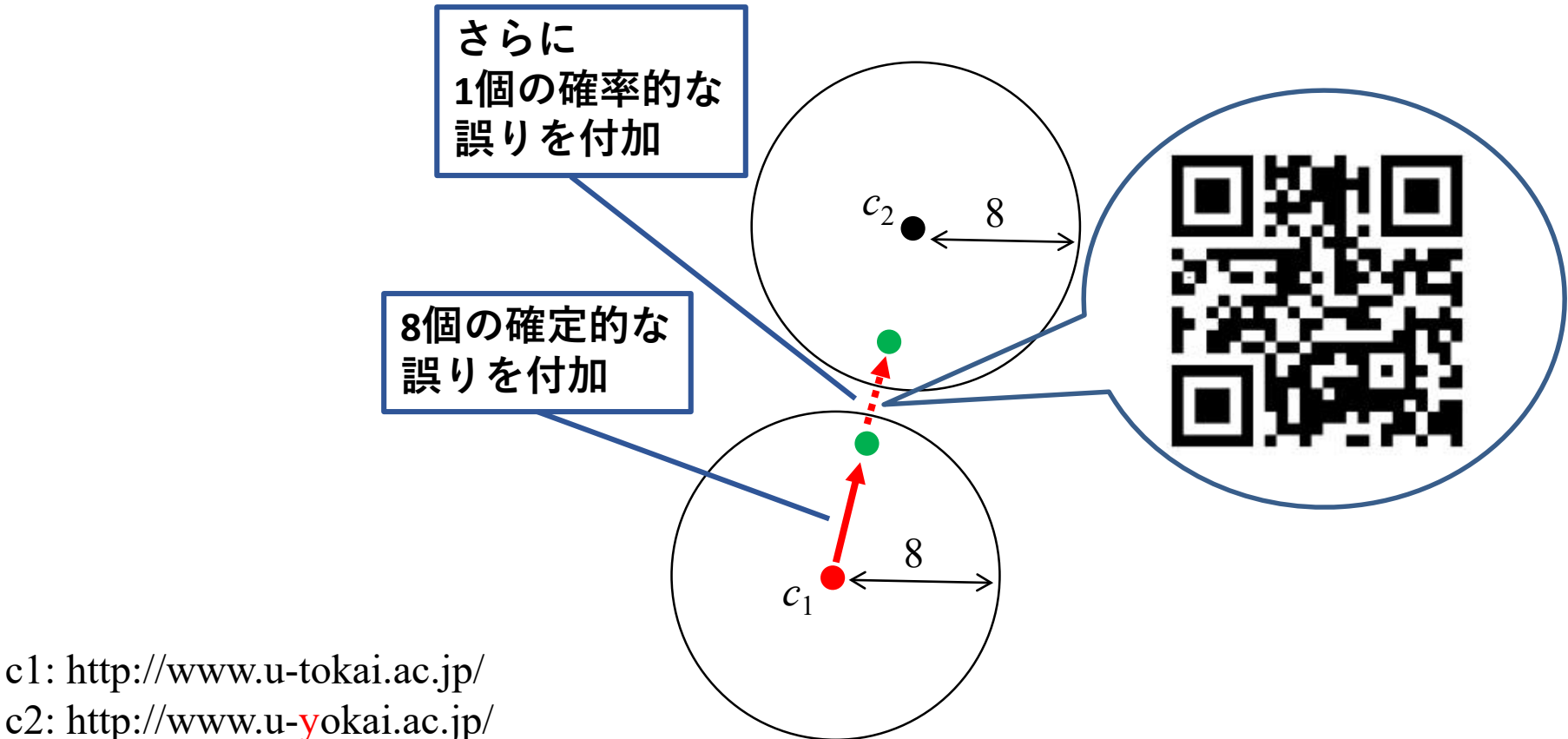

## **QR**コードのモジュール配置(**2-M**型**QR**コード)

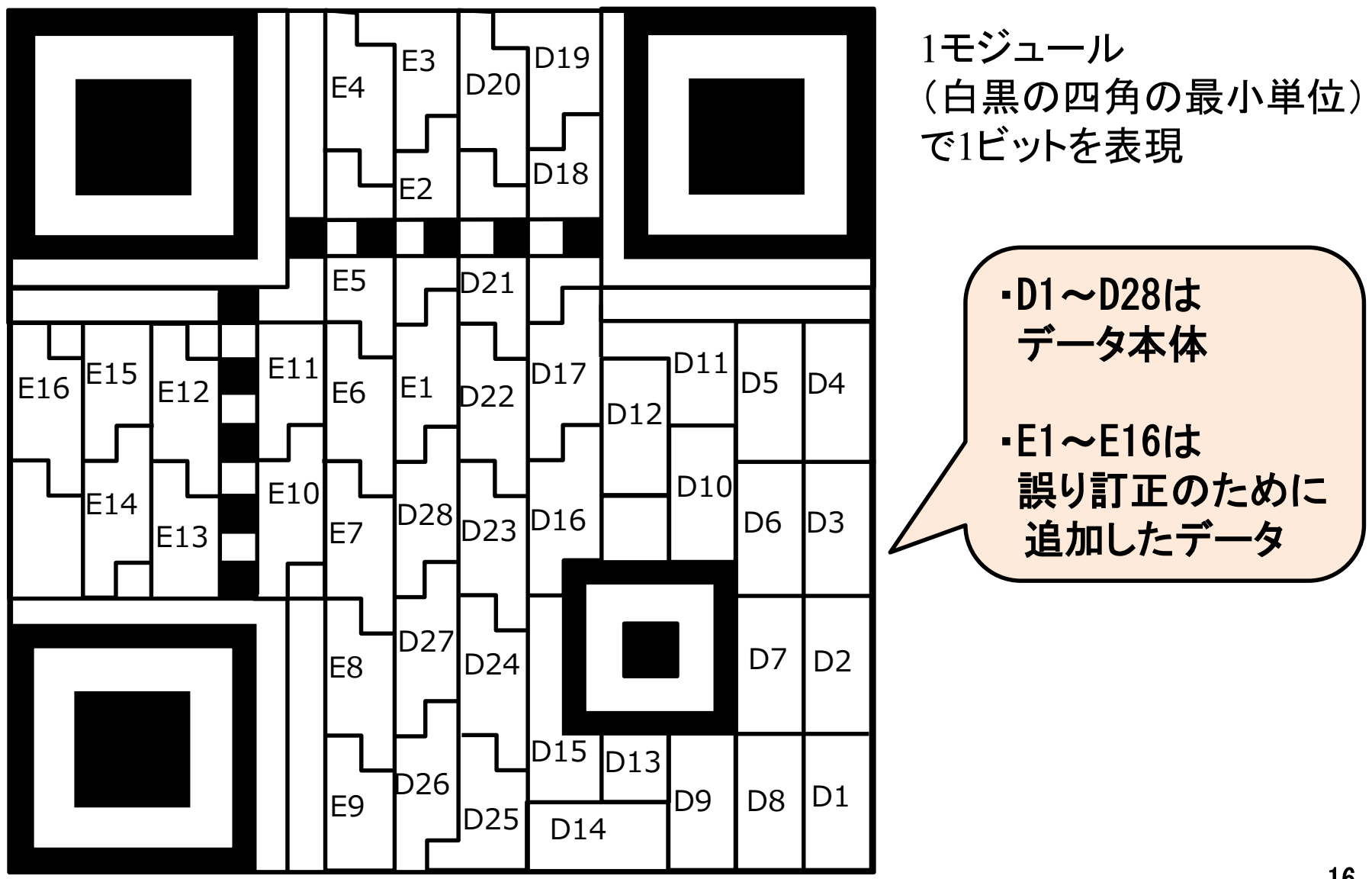

### **2-M**型**QR**コードの符号語の例(**25**文字のデータの場合)

- モード識別子: 0100 (入力データが8bitバイトの場合)
- 文字数指示子: 00011001 (25文字, 2進数1バイトで表記)
- データ本体 + 終端パターン(0000)
- 埋め草コード: 誤り訂正ブロック以外のデータサイズが 28バイトになるまで 236, 17 を繰り返す
- 誤り訂正ブロック: 16バイトの冗長データ (モード識別子から埋め草コードまでの 情報から計算)

http://www.u-tokai.ac.jp/ のQRコードのデータ

 150 135 71 71 3 162 242 247 119 119 114 82 215 70 246 182 22 146 230 22 50 230 2 240 236 36 111 113 168 84 82 21 223 148 4 29 86 247 145 151

#### 偽装**QR**コードの原理(詳細版) ● 復号誤りを人為的に生じさせて悪性サイトに誘導 **Step 1** 二つの符号語*c***1,** *c***2**を距離が近くなるように選ぶ ◆距離はc<sub>1</sub>とc<sub>2</sub> の異なるバイト数に対応(似たURLは距離が近くなる)  $c<sub>1</sub>$  $c<sub>2</sub>$ *t t c***<sup>1</sup>** = (65, 150, 135, 71, 71, 3, 162, 242, 247, 119, 119, 114, 231, 82, 215, 70, 246, 182, 22, 146, 230, 22, 50, 230, 167, 2, 240, 236, 36, 111, 113, 168, 84, 82, 21, 223, 143, 148, 4, 29, 86, 247, 145, 151) *c***<sup>2</sup>** = (65, 150, 135, 71, 71, 3, 162, 242, 247, 119, 119, 114, 231, 82, 215, **150**, 246, 182, 22, 146, 230, 22, 50, 230, 167, 2, 240, 236, **207, 252, 132, 239, 96, 205, 117, 61, 38, 171, 42, 232, 175, 206, 111, 215**) http://www.u-tokai.ac.jp/ http://www.u-yokai.ac.jp/ 17バイト異なる(距離17)  $\cdot t = 8$

#### 19 偽装**QR**コードの原理(詳細版) ● 復号誤りを人為的に生じさせて悪性サイトに誘導 ■ Step 2 確定的な誤りの付与  $c<sub>1</sub>$  $c<sub>2</sub>$ *t t* **確定的な 誤りを付加** *c***<sup>1</sup>** = (65, 150, 135, 71, 71, 3, 162, 242, 247, 119, 119, 114, 231, 82, 215, 70, 246, 182, 22, 146, 230, 22, 50, 230, 167, 2, 240, 236, 36, 111, 113, 168, 84, 82, 21, 223, 143, 148, 4, 29, 86, 247, 145, 151) *c***<sup>2</sup>** = (65, 150, 135, 71, 71, 3, 162, 242, 247, 119, 119, 114, 231, 82, 215, **150**, 246, 182, 22, 146, 230, 22, 50, 230, 167, 2, 240, 236, **207, 252, 132, 239, 96, 205, 117, 61, 38, 171, 42, 232, 175, 206, 111, 215**) http://www.u-tokai.ac.jp/ *c'***<sup>1</sup>** = (65, 150, 135, 71, 71, 3, 162, 242, 247, 119, 119, 114, 231, 82, 215, 70, 246, 182, 22, 146, 230, 22, 50, 230, 167, 2, 240, 236, **207, 252, 132, 239, 96, 205, 117, 61,** 143, 148, 4, 29, 86, 247, 145, 151) **→ →** 8バイト分*c、*のデータを移植 **•c**<sub>1</sub> とc<sub>2</sub> の距離は17  $t = 8$

## 偽装**QR**コードの原理(詳細版)

#### ● 復号誤りを人為的に生じさせて悪性サイトに誘導

#### ■ Step 3 確率的な誤りの付与

*c'***<sup>1</sup>** = (65, 150, 135, 71, 71, 3, 162, 242, 247, 119, 119, 114, 231, 82, 215, 70, 246, 182, 22, 146, 230, 22, 50, 230, 167, 2, 240, 236, **207, 252, 132, 239, 96, 205, 117, 61,** 143, 148, 4, 29, 86, 247, 145, 151)

> 1バイト分*c*2のデータに確率的に変化させる (*X* は 151 になったり 215 になったりする)

*c''***<sup>1</sup>** = (65, 150, 135, 71, 71, 3, 162, 242, 247, 119, 119, 114, 231, 82, 215, 70, 246, 182, 22, 146, 230, 22, 50, 230, 167, 2, 240, 236, **207, 252, 132, 239, 96, 205, 117, 61,** 143, 148, 4, 29, 86, 247, 145, *X* )

*c***<sup>2</sup>** = (65, 150, 135, 71, 71, 3, 162, 242, 247, 119, 119, 114, 231, 82, 215, **150**, 246, 182, 22, 146, 230, 22, 50, 230, 167, 2, 240, 236, **207, 252, 132, 239, 96, 205, 117, 61, 38, 171, 42, 232, 175, 206, 111, 215**)

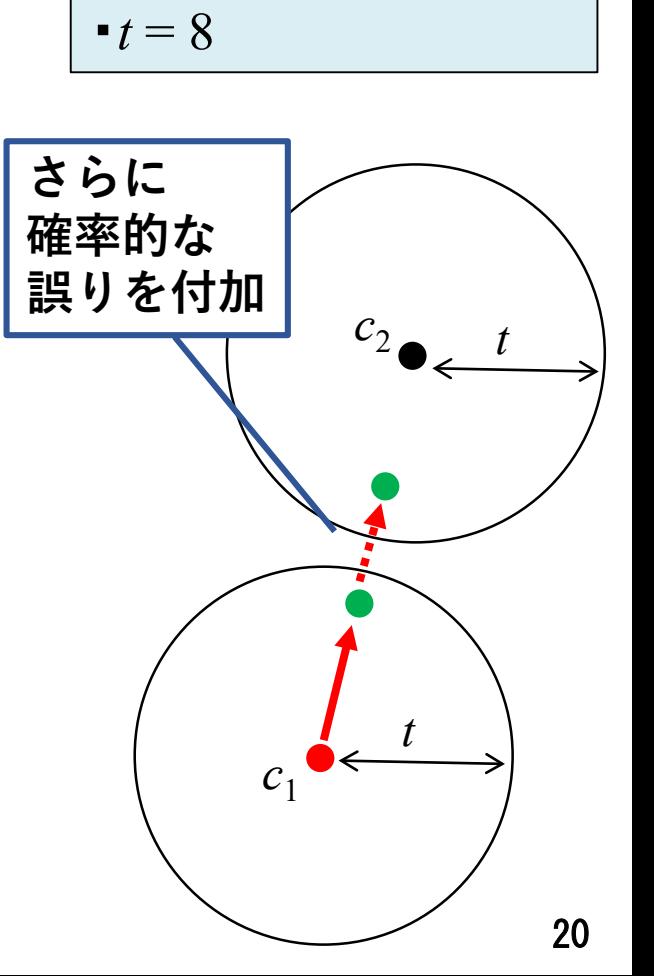

**•c**<sub>1</sub> とc<sub>2</sub> の距離は17

# (再掲)確定的な誤りと確率的な誤り

● 確定的な誤り ■モジュールの白黒を反転させる

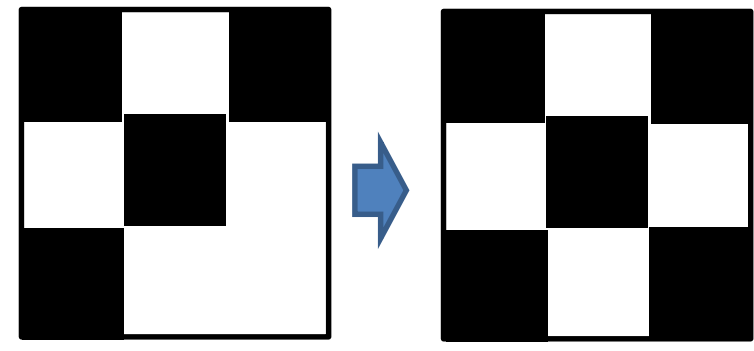

- 確率的な誤り
	- ■モジュールの中心だけ白黒を反転させることにより 読み込みミスを誘発する(輝度によって確率が変動) ■モジュールの位置をずらすタイプの方法もある

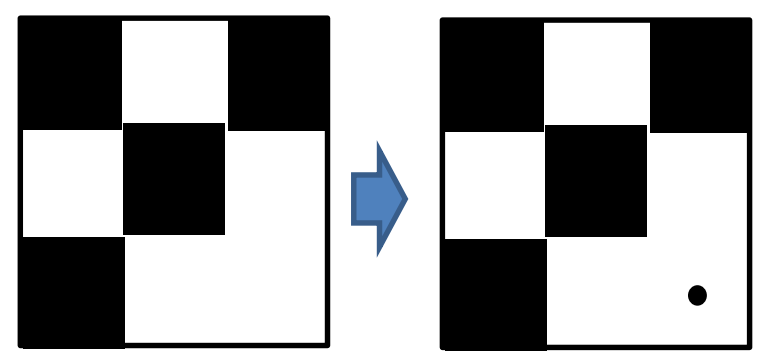

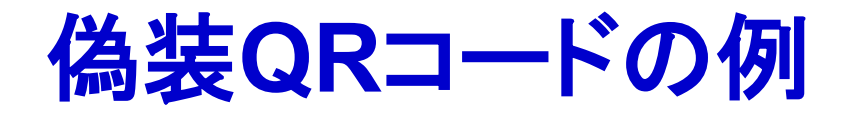

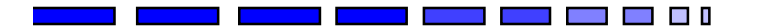

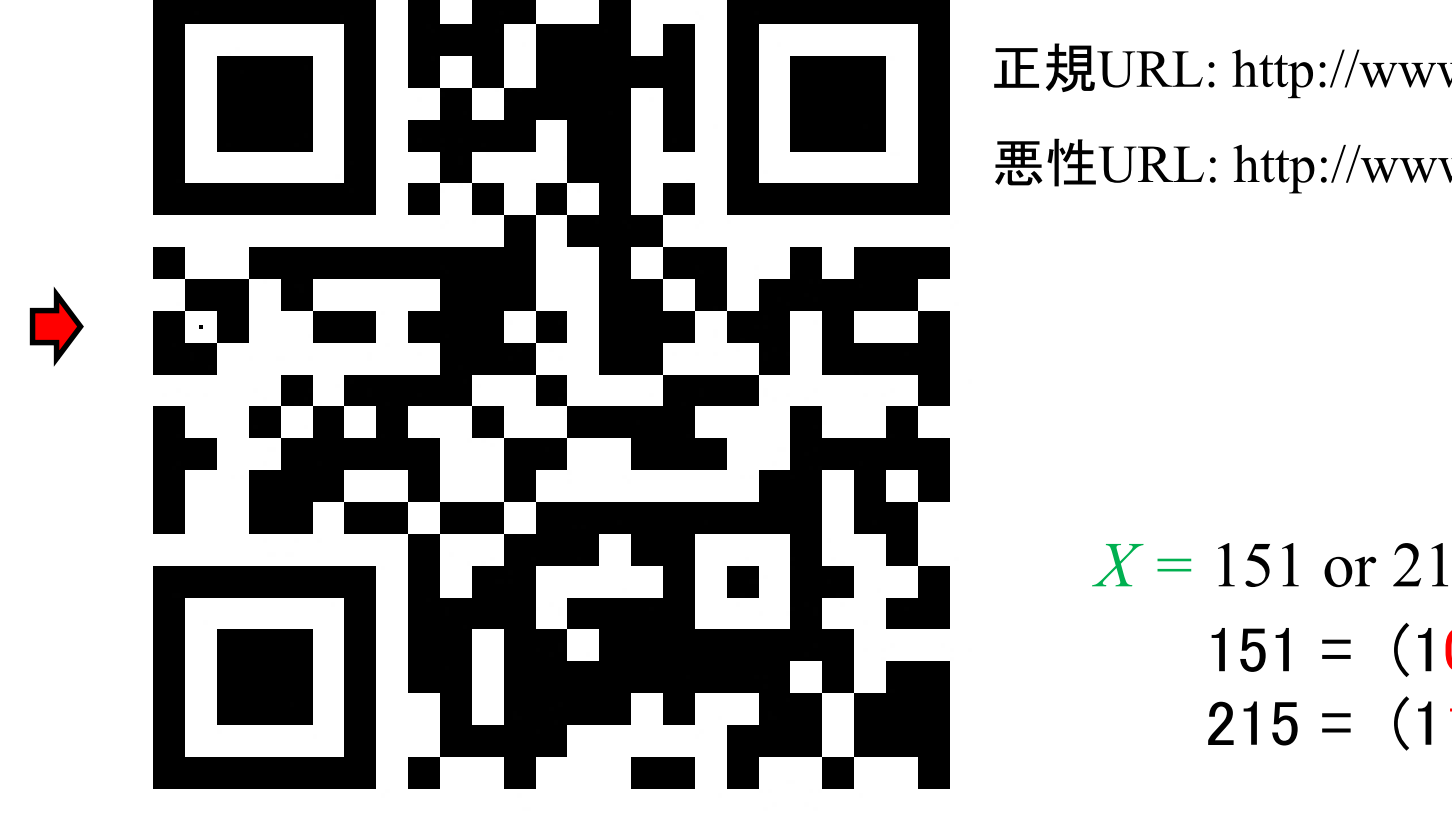

正規URL: http://www.u-tokai.ac.jp/ 悪性URL: http://www.u-yokai.ac.jp/

> $X = 151$  or 215  $151 = (10010111)2$  $215 = (11010111)2$

## 偽装**QR**コードの誘導確率

- モジュールの中心に打つ点の輝度を変更する ことで白黒判定の誤る確率が変化する
	- ■カメラやOSの性能依存なところもあるので、 Android端末とiPhoneなどで結果が異なることも あるので注意
	- ■黒 → 灰色 にすると黒と判定する確率が減少する (逆の方法: 白 → 灰色 も同様)

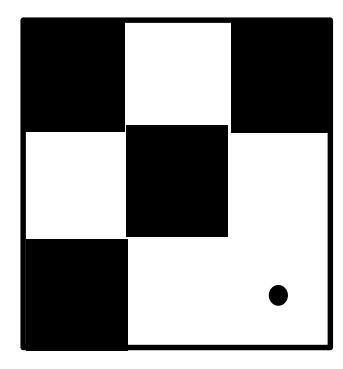

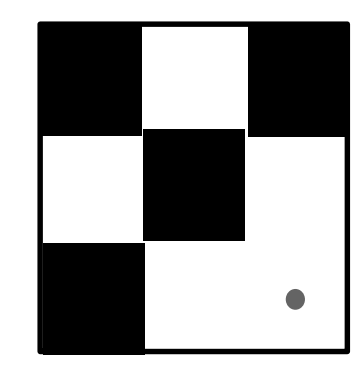

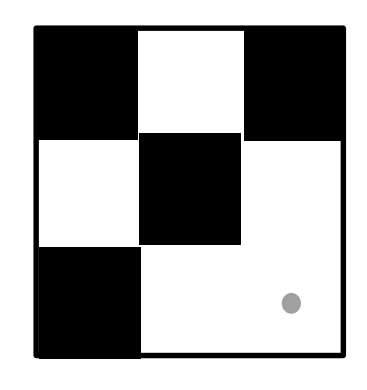

点の輝度値(0) 点の輝度値(100) 点の輝度値(160)

## 偽装**QR**コード提案者らの攻撃例

表 1 実験環境

| 撮影場所                | 白色蛍光灯下                             |
|---------------------|------------------------------------|
| プリンタ                | Canon Pixus MP610                  |
| 印刷用紙                | 普通紙 (白色率 68 %)                     |
| QR コードの大きさ          | $2.65 \times 2.65$ cm <sup>2</sup> |
| QR コードの 1 モジュールのサイズ | 7 × 7 ピクセル                         |

表 2 撮影機器の性能

| 撮影機器   | <i>i</i> Phone 7        |
|--------|-------------------------|
| (デコーダ) | (QR コードリーダー for iPhone) |
| 解像度    | 4,032×3,024 ピクセル        |
| 画素数    | 1200 万画素                |

表 3 輝度値を変化させた場合の読み取り結果

| 輝度値                                                       |  | 50 |  |  |  |  |  |  |  |  | $100$   120   140   150   160   170   180   190   200   255 |  |
|-----------------------------------------------------------|--|----|--|--|--|--|--|--|--|--|-------------------------------------------------------------|--|
| 悪性サイト URL の表示回数 (/1000)   658   592   371   456   252   6 |  |    |  |  |  |  |  |  |  |  |                                                             |  |

#### 文献[1]の表を利用

**Contract Contract** 

#### 輝度値140~150のあたりで1%未満まで確率が低下

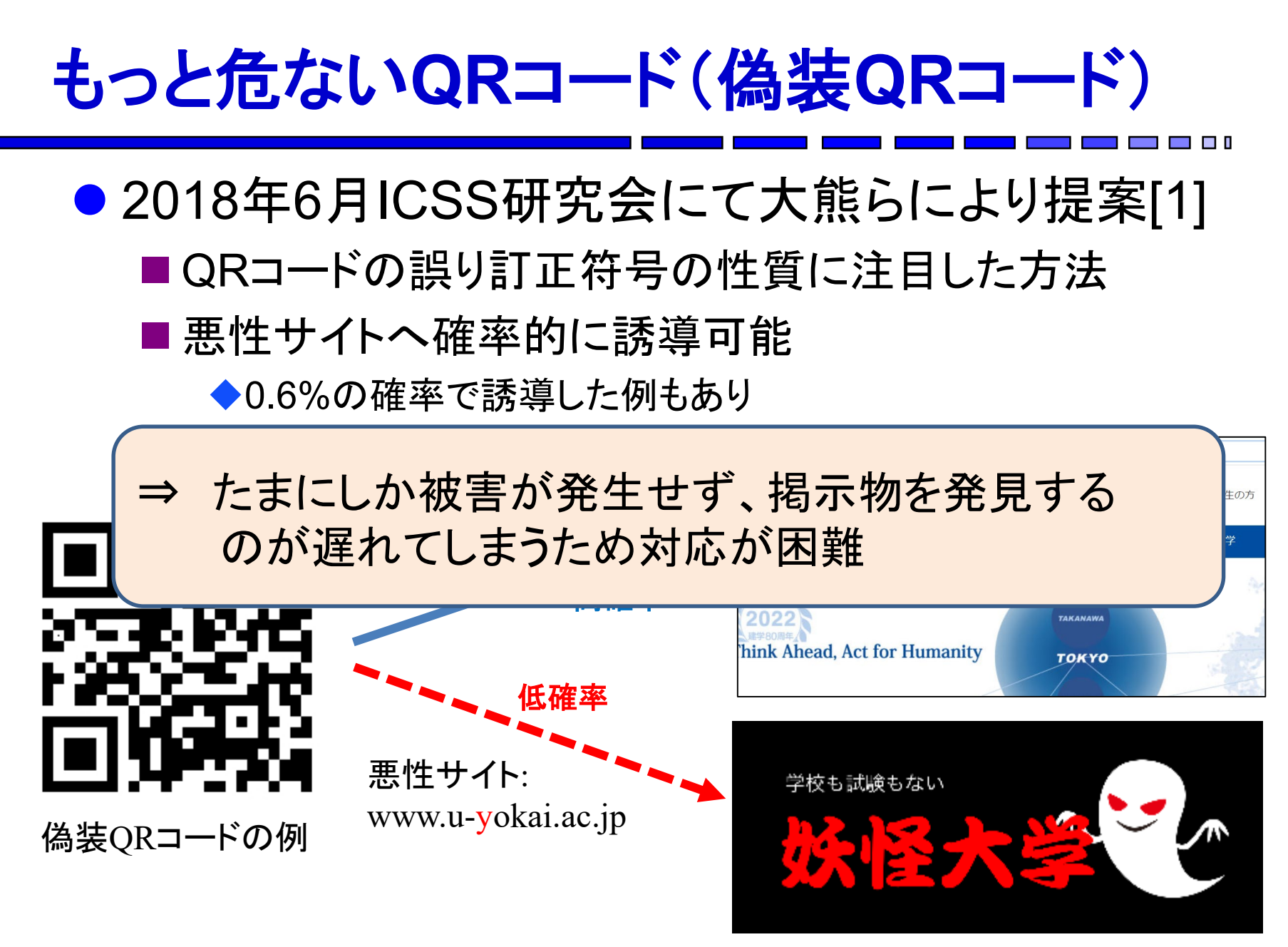

[1] 大熊浩也,瀧田 愼,森井昌克:悪性サイトに誘導するQR コードの存在とそれを利用した偽造攻撃, 電子情報通信学会技術研究報告, ICSS, Vol. 118, No. 109, pp. 33-38 (2018).

- 正規の**QR**コードの**URL**を一文字変えた**QR**コード用 データ(**44**バイト)を作成
- それぞれの距離(異なるバイトの数)を求める
- (ビット単位の)ハミング距離が1のペアも探す【点を打つ場所】

http://www.u-tokai.ac.jp/

*c***<sup>1</sup>** = (65, 150, 135, 71, 71, 3, 162, 242, 247, 119, 119, 114, 231, 82, 215, 70, 246, 182, 22, 146, 230, 22, 50, 230, 167, 2, 240, 236, 36, 111, 113, 168, 84, 82, 21, 223, 143, 148, 4, 29, 86, 247, 145, 151)

17バイト異なる(距離17)

http://www.u-yokai.ac.jp/

## **1**バイトのバイナリデータのハミング距離の求め方

● ハミング距離(ビット単位) ■ビットが異なる桁の個数 ■求め方 **◆2つの値をXORして、1になっている** ビットを数えれば良い  $151 = (10010111)2$  $215 = (11010111)2$ ハミング距離1  $151 = (10010111)2$  $215 = (11010111)2$ XOR =

 $(01000000)$ 

真理値表(XOR)  $F = A x$ or B

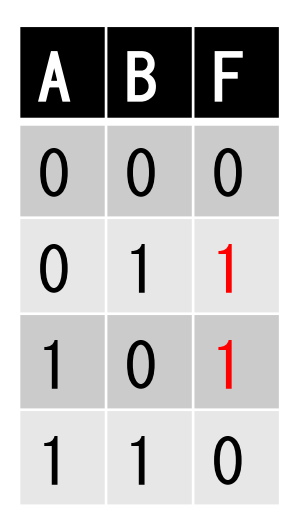

## **1**バイトのバイナリデータのハミング距離の求め方

● ハミング距離(ビット単位) ■ビットが異なる桁の個数 ■求め方 **2**つの値を**XOR**して、**1**になっている  $151 = (10010111)2$  $215 = (11010111)2$ 

ビットを数えれば良い

```
ハミング距離1
```

```
unsigned char data1 = 151;
unsigned char data2 = 215;
unsigned char check;
int count, i;
check = data1 ^ data2;
count = 0;
for(i=0; i<8; i++){
   if((check >> i) & 1 == 1){
     count++;
   }
}
printf("h_distance = %d¥n", count);
```
## **1**バイトのバイナリデータのハミング距離の求め方

● ハミング距離(ビット単位) ■ビットが異なる桁の個数 ■求め方 **◆2つの値をXORして、1になっている** ビットを数えれば良い  $151 = (10010111)2$  $215 = (11010111)2$ ハミング距離1

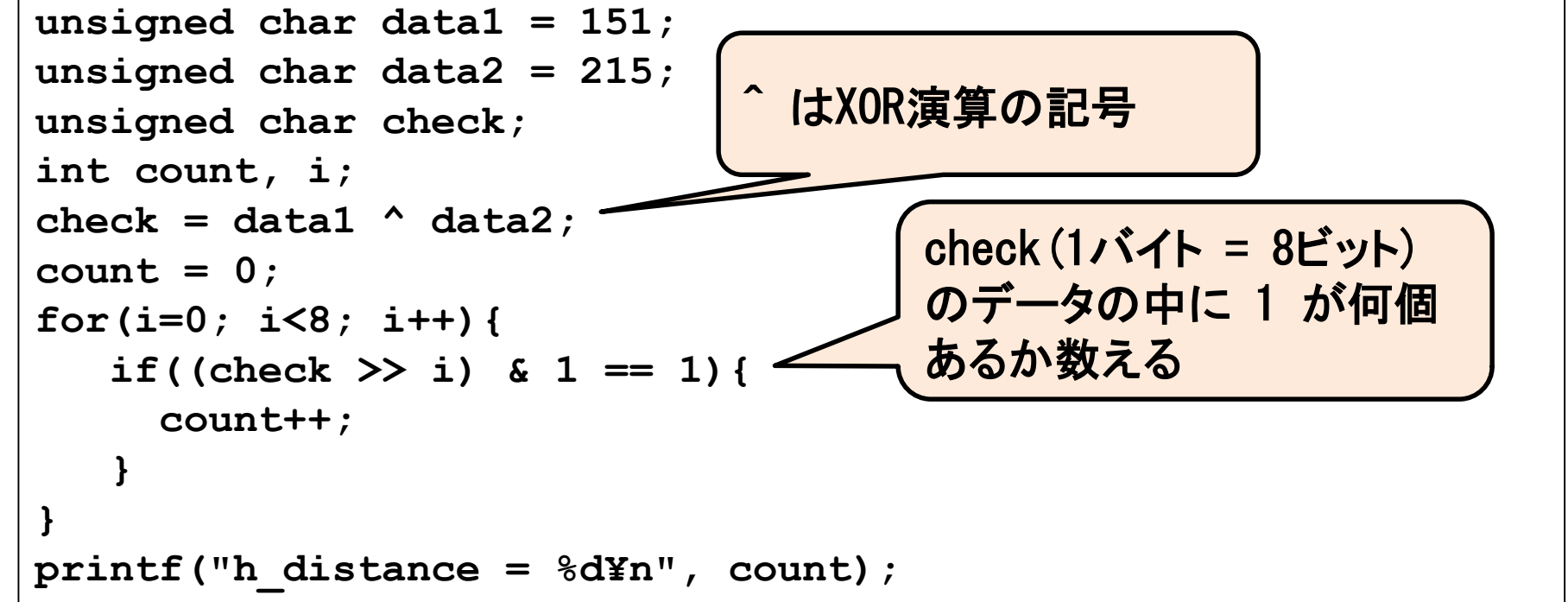

## ビットを数える部分の詳細

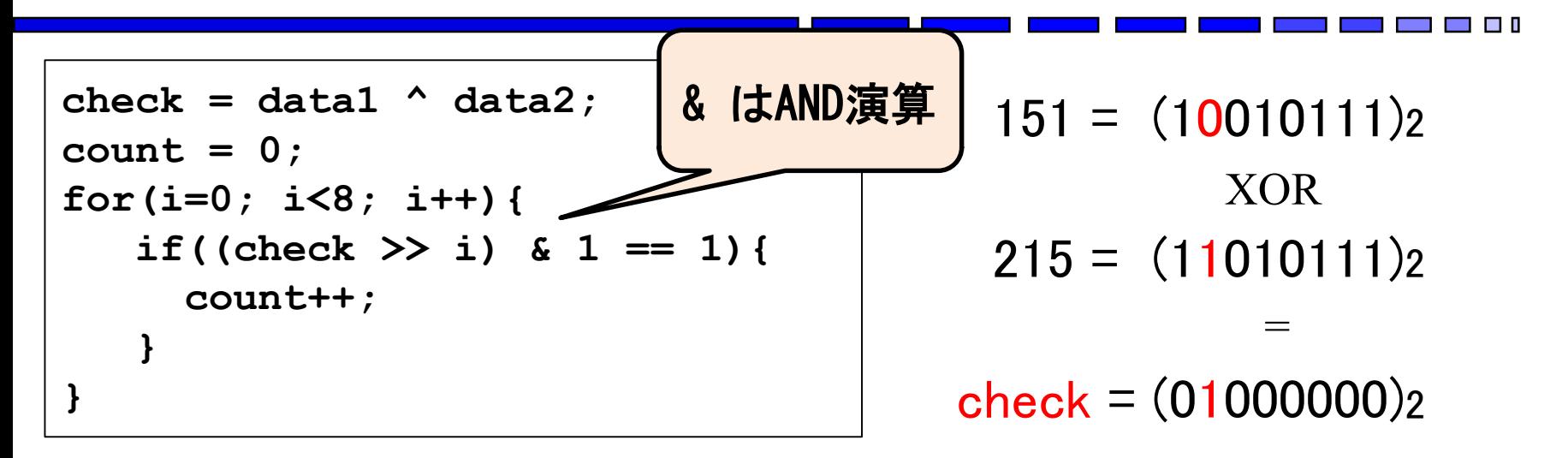

#### 真理値表(AND)

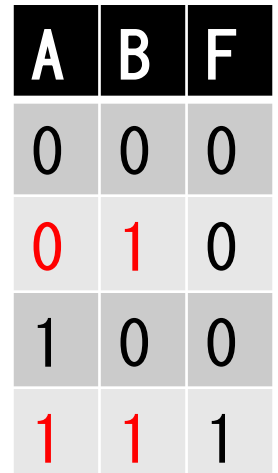

 $check = (01000000)$ <sub>2</sub>  $(00000001)$ <sub>2</sub> AND  $(00000000)$ <sub>2</sub> = 最下位ビットをチェック

### ビットを数える部分の詳細

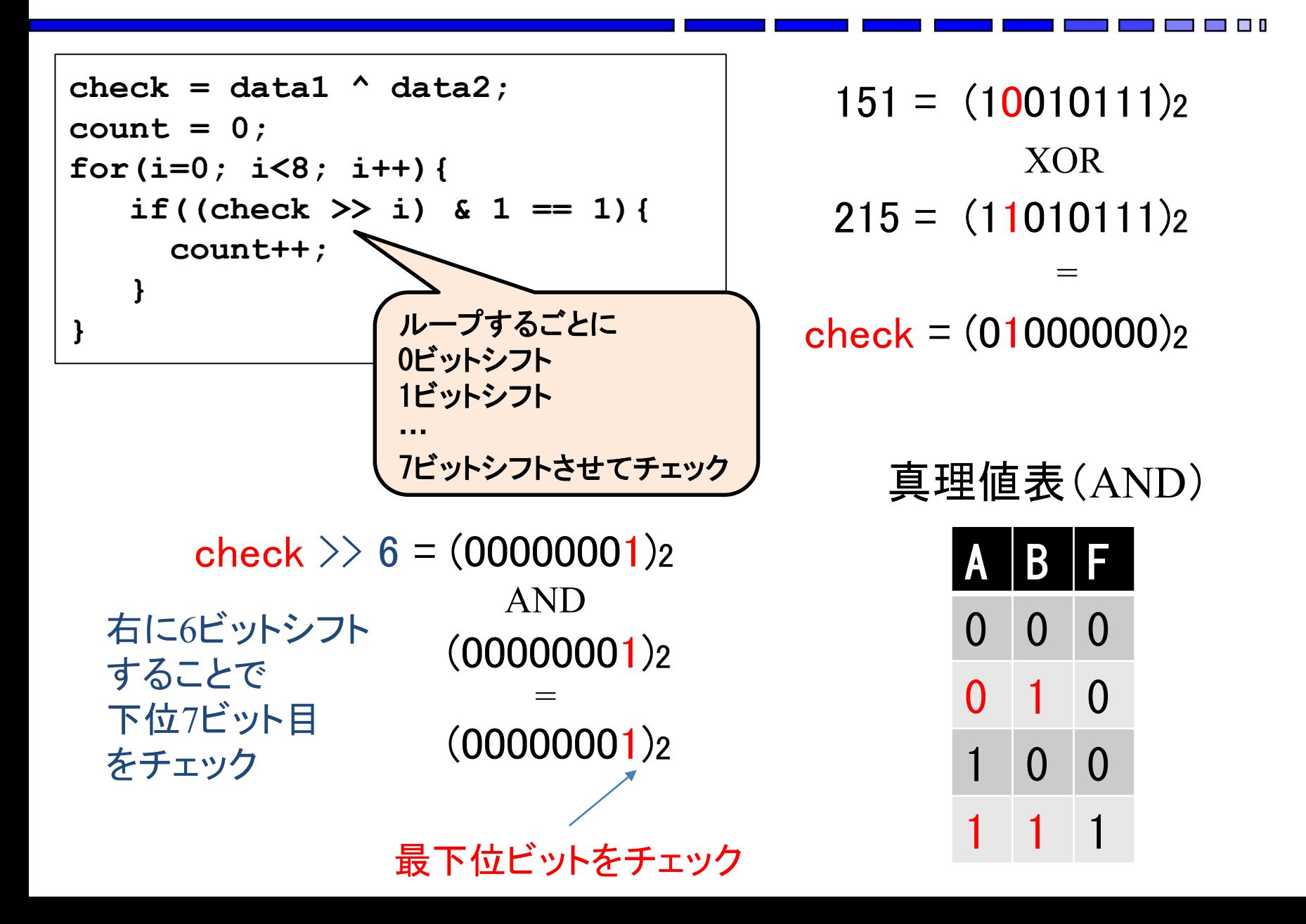

- 正規の**QR**コードの**URL**を一文字変えた**QR**コード用 データ(**44**バイト)を作成
- それぞれの距離(異なるバイトの数)を求める
- (ビット単位の)ハミング距離が1のペアも探す【点を打つ場所】

17バイト異なる(距離17)

```
http://www.u-tokai.ac.jp/
```
*c***<sup>1</sup>** = (65, 150, 135, 71, 71, 3, 162, 242, 247, 119, 119, 114, 231, 82, 215, 70, 246, 182, 22, 146, 230, 22, 50, 230, 167, 2, 240, 236, 36, 111, 113, 168, 84, 82, 21, 223, 143, 148, 4, 29, 86, 247, 145, 151) code1[]

http://www.u-yokai.ac.jp/

code2[]

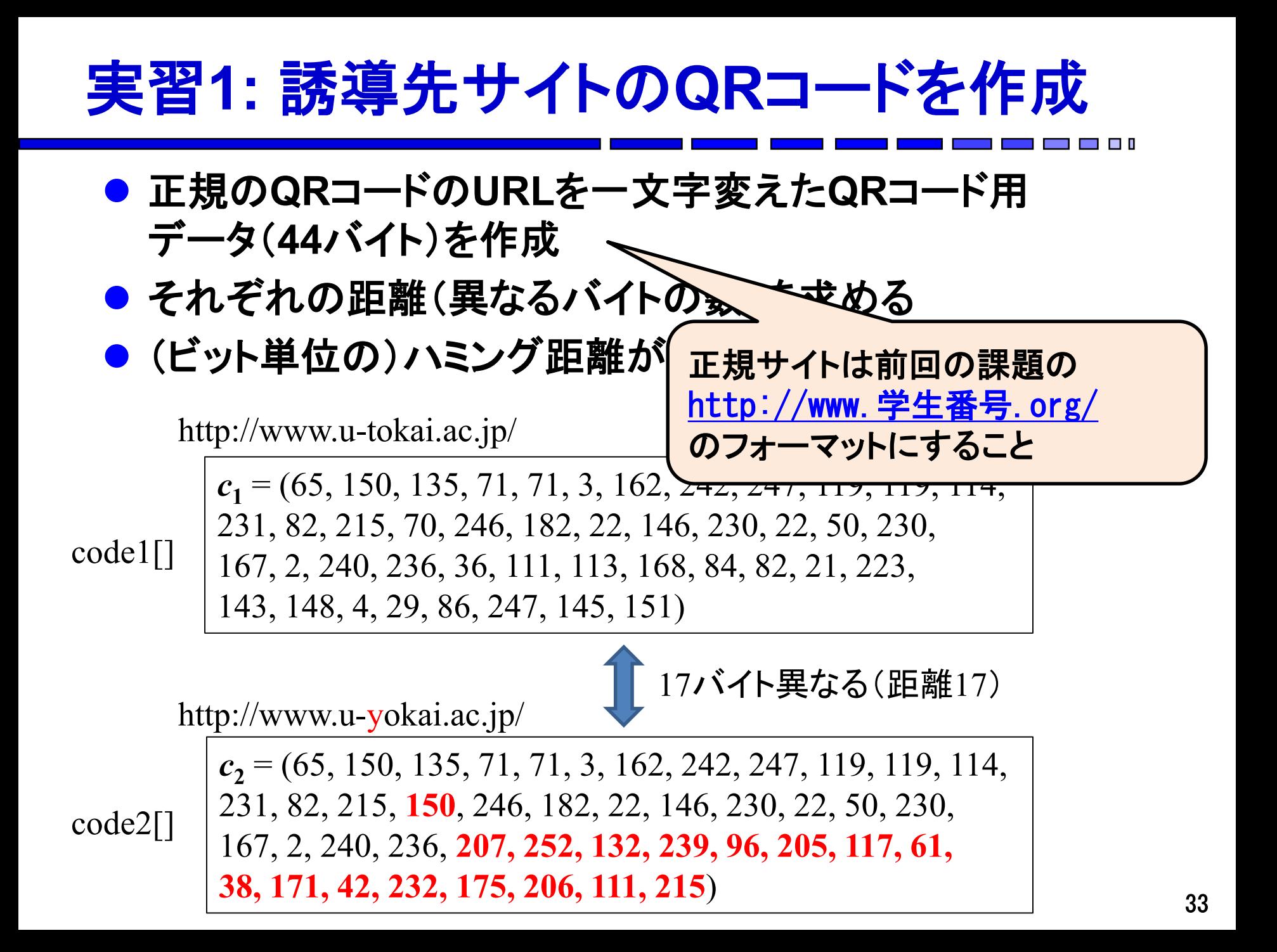

- 正規の**QR**コードの**URL**を一文字変えた**QR**コード用 データ(**44**バイト)を作成
- それぞれの距離(異なる<del>びイルの数)を</del>求める ● (ビット単位の)ハミング|'ニン<sup>ン</sup>卑<sup>離v</sup>」と探す 【点を打つ場所】 ハミング距離0

= 同じ値

http://www.u-tokai.ac.jp/

http://www/u-yokai.ac.jp/

*c***<sup>1</sup>** = (65, 150, 135, 71, 71, 3, 162, 242, 247, 119, 119, 114, 231, 82, 215, 70, 246, 182, 22, 146, 230, 22, 50, 230, 167, 2, 240, 236, 36, 111, 113, 168, 84, 82, 21, 223, code1[]

143, 148, 4, 29, 86, 247, 145, 151)

17バイト異なる(距離17)

- 正規の**QR**コードの**URL**を一文字変えた**QR**コード用 データ(**44**バイト)を作成
- それぞれの距離(異なるバイトの数)を求める
- (ビット単位の)ハミング距離が1<mark>ハミング距離3</mark> 上打つ場所】

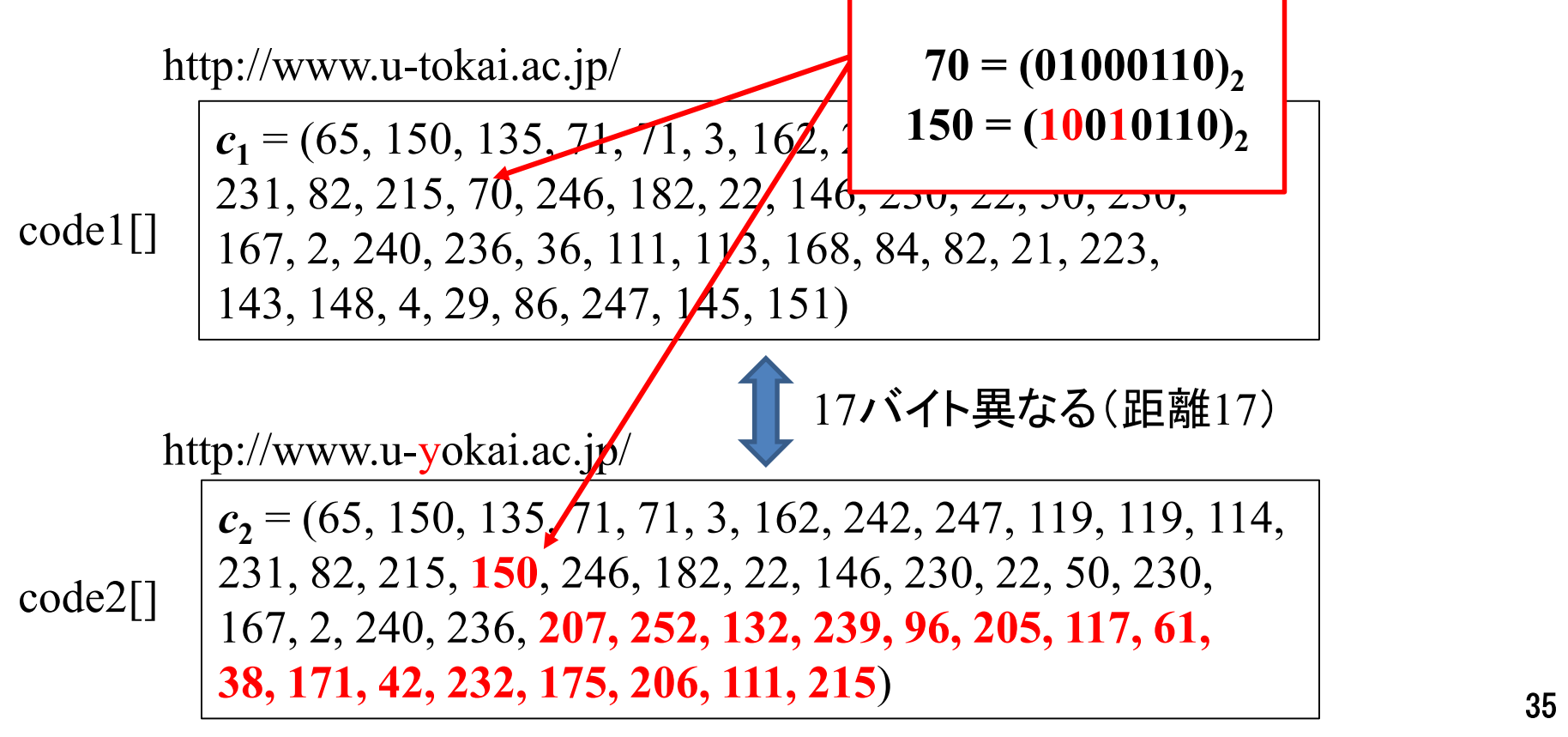

- 正規の**QR**コードの**URL**を一文字変えた**QR**コード用 データ(**44**バイト)を作成
- それぞれの距離(異なるバイトの数)を求める
- (ビット単位の)ハミング距離が1のペアも探す 【点を打つ場所】

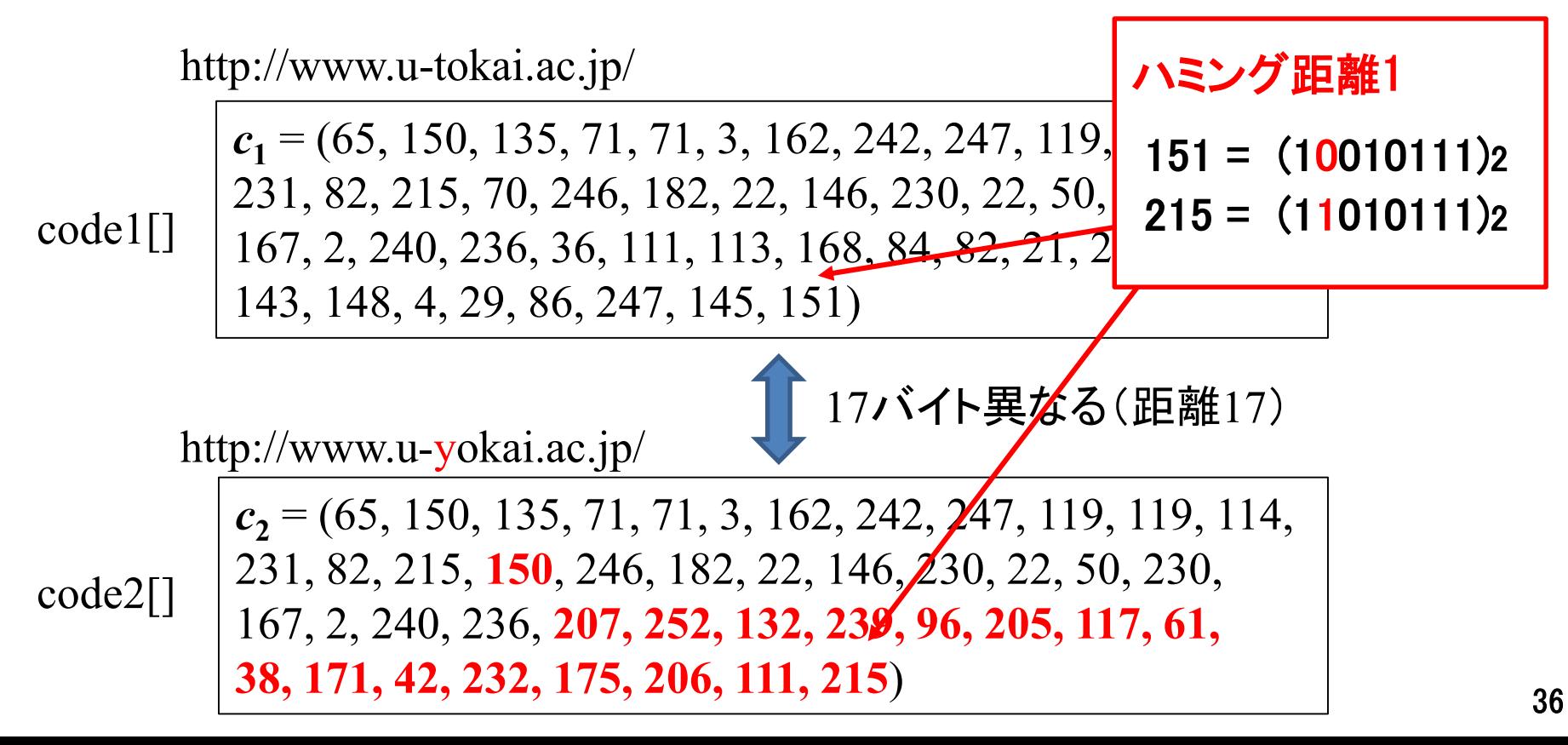

- 正規の**QR**コードの**URL**を一文字変えた**QR**コード用 データ(**44**バイト)を作成
- それぞれの距離(異なるバイトの数)を求める
- (ビット単位の)ハミング距離が1のペアも探す 【点を打つ場所】

こんな出力を出せるようにしよう(44個のバイトを順番に比較)

```
H distance code[0]=0H_distance_code[1]=0
<略>
H distance code[14]=0H distance code[15]=3
H distance code [16]=0<略>
H distance code[40]=6H distance code[41]=4
H distance code[42]=7
H distance code[43]=1
```

```
(1) 0以外のバイトの数を数える
   → 17になるまで
     URLを変更
     しながら探索
(2) ハミング距離1のバイトを探す
  → ない場合は別のURLを
    探す
```
## 実習**2:** 中間**QR**コードを作成

- ハミング距離が**0**じゃないバイトを**8**個移植して**QR**コードを作る (ハミング距離**1**のものは使わずに残す)
- ハミング距離が0じゃないバイトを9個移植してQRコードを作る (**9**個目はハミング距離**1**のバイトにする)

http://www.u-tokai.ac.jp/

*c***<sup>1</sup>** = (65, 150, 135, 71, 71, 3, 162, 242, 247, 119, 119, 114, 231, 82, 215, 70, 246, 182, 22, 146, 230, 22, 50, 230, 167, 2, 240, 236, 36, 111, 113, 168, 84, 82, 21, 223, 143, 148, 4, 29, 86, 247, 145, 151)

http://www.u-yokai.ac.jp/

## 実習**2:** 中間**QR**コードを作成

- ハミング距離が**0**じゃないバイトを**8**個移植して**QR**コードを作る (ハミング距離**1**のものは使わずに残す)
- ハミング距離が**0**じゃないバイトを**9**個移植して**QR**コードを作る (**9**個目はハミング距離**1**のバイトにする)

中間コード1(http://www.u-tokai.ac.jp/ が表示)

*c***<sup>1</sup>** = (65, 150, 135, 71, 71, 3, 162, 242, 247, 119, 119, 114, 231, 82, 215, 70, 246, 182, 22, 146, 230, 22, 50, 230, 167, 2, 240, 236, **207, 252, 132, 239, 96, 205, 117, 61**, 143, 148, 4, 29, 86, 247, 145, 151)

http://www.u-yokai.ac.jp/

## 実習**2:** 中間**QR**コードを作成

- ハミング距離が**0**じゃないバイトを**8**個移植して**QR**コードを作る (ハミング距離**1**のものは使わずに残す)
- ハミング距離が**0**じゃないバイトを**9**個移植して**QR**コードを作る (**9**個目はハミング距離**1**のバイトにする)

中間コード2(http://www.u-yokai.ac.jp/ が表示)

*c***<sup>1</sup>** = (65, 150, 135, 71, 71, 3, 162, 242, 247, 119, 119, 114, 231, 82, 215, 70, 246, 182, 22, 146, 230, 22, 50, 230, 167, 2, 240, 236, **207, 252, 132, 239, 96, 205, 117, 61**, 143, 148, 4, 29, 86, 247, 145, **215**)

http://www.u-yokai.ac.jp/

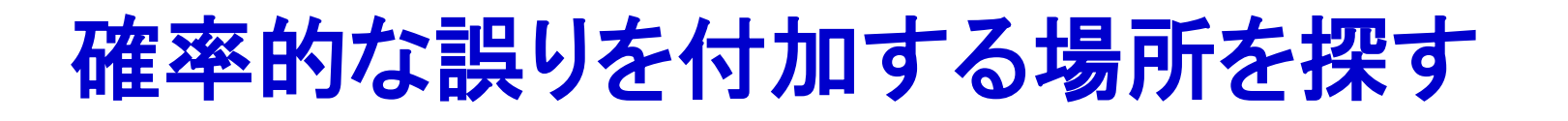

中間コード1 (<http://www.u-tokai.ac.jp/>が表示)

中間コード2 (<u><http://www.u-yokai.ac.jp/></u>が表示)

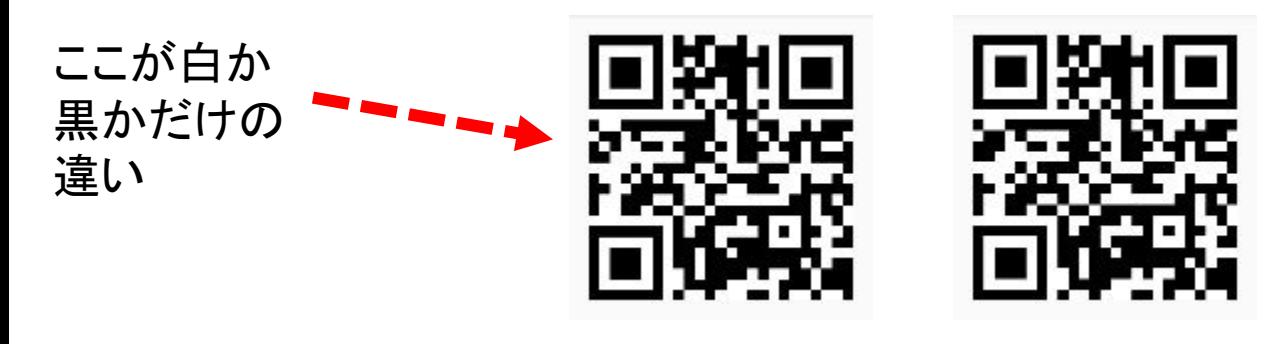

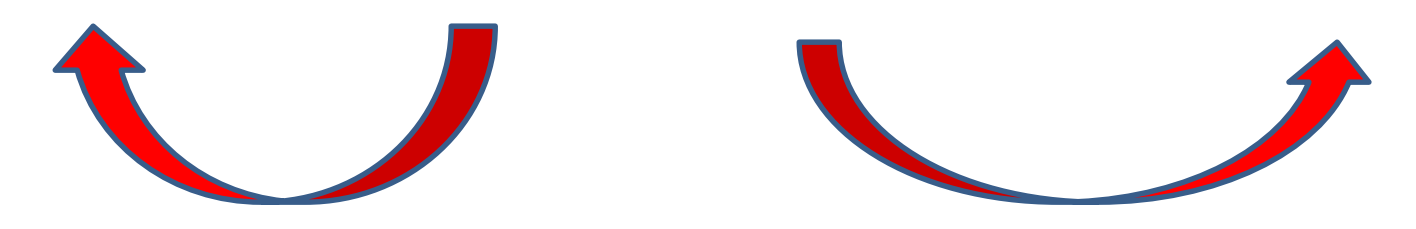

**The Co** 

## 実習**3:** 偽装**QR**コードを作成

 スイッチになっている**1**ビットに点を打つ (ペイントソフトなどで画像を編集して下さい) 白モジュールの中心に黒い点

**or**

- 黒モジュールの中心に白い点
- **→ URL**によってどちらかになるか変わります
	- (白**→**黒 で作りたい場合は正規サイトを逆にしてもいい)

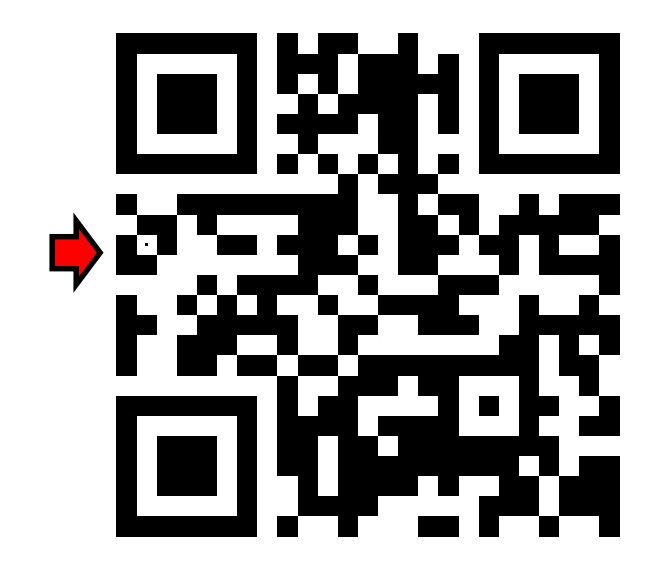

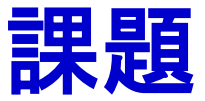

### ●実習1で作成したプログラムを提出せよ ファイル名**:** 学生番号**\_kadai51.c** 例**) 1CJE3456\_kadai51.c**

- 実習**3**で作成した偽装**QR**コードを以下のファイル名 にして提出せよ
	- 学生番号\_kadai53.jpg
- 偽装QRコードの作成まで終わらなかった場合、 代わりに実習**2**で作った中間コード**(2**種類**)**を 提出すること

■ 学生番号 kadai52 1.jpg,学生番号\_kadai52\_2.jpg

● Teamsから提出

締切**: 2024/5/23(**木**) 23:59 (JST)** 厳守

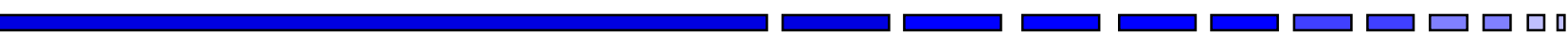

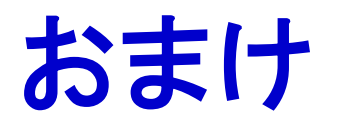

## 偽装**QR**コードの検出手法

- 偽装QRコードの複数の特徴を利用して検出する 方法を提案してアプリケーションとして開発
	- 川口宗也, 小林 海, 木村隼人, 鈴木達也, 岡部大地, 石橋拓哉, 山本 宙, 大東俊博, 乾 真季, 宮本 亮, 古川和快, 伊豆哲也, "誤り訂正符号に基づく偽装QRコードの検出手法の実装," コンピュータセキュリティシンポジウム 2020, 2020年10月.
	- ■コンピュータセキュリティシンポジウム2020にて 学生論文賞を受賞!
	- (フルバージョン: 手法の提案&実装)

T. Ohigashi et al. "Detecting Fake QR Codes Using Information from Error-Correction," Journal of Information Processing, vol.29, pp.548-558, Sept. 2021.

# 偽装**QR**コードの検出手法の特徴量

●特徴量1(誤っている個数) ■ 正しいQRコードに戻す際に必ず多くの誤りが生じている ■元のQRコードに戻す処理で 誤った数を計算できる → 設定した閾値以上 誤っていると 偽装QRコードと判定  $c<sub>2</sub>$ 8 **さらに 1個の確率的な 誤りを付加 8個の確定的な**

**誤りを付加**

 $c<sub>1</sub>$ 

8

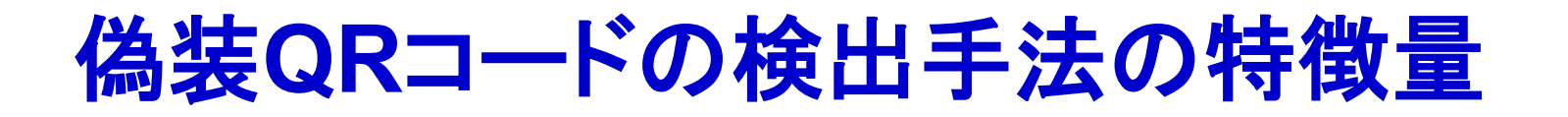

- ●特徴量1(誤っている個数)
- ●特徴量2(誤っている位置)

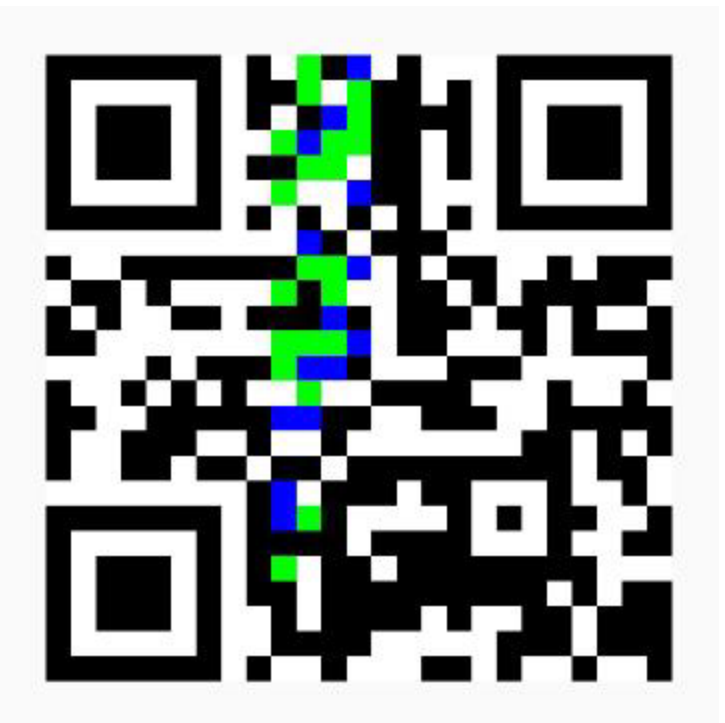

www.u-tokai.ac.jp のQRコードに戻る場合

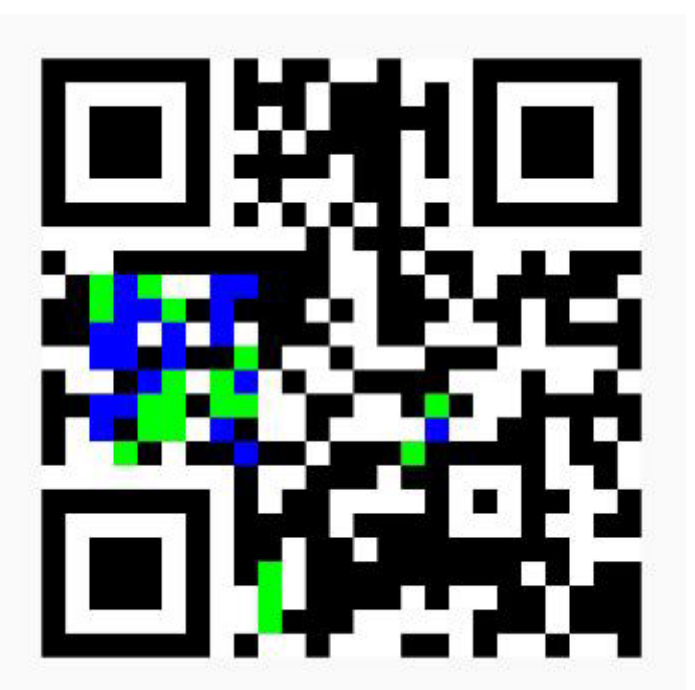

www.u-yokai.ac.jp のQRコードに戻る場合 n a T

## 偽装**QR**コードで誤り訂正が行われる場所

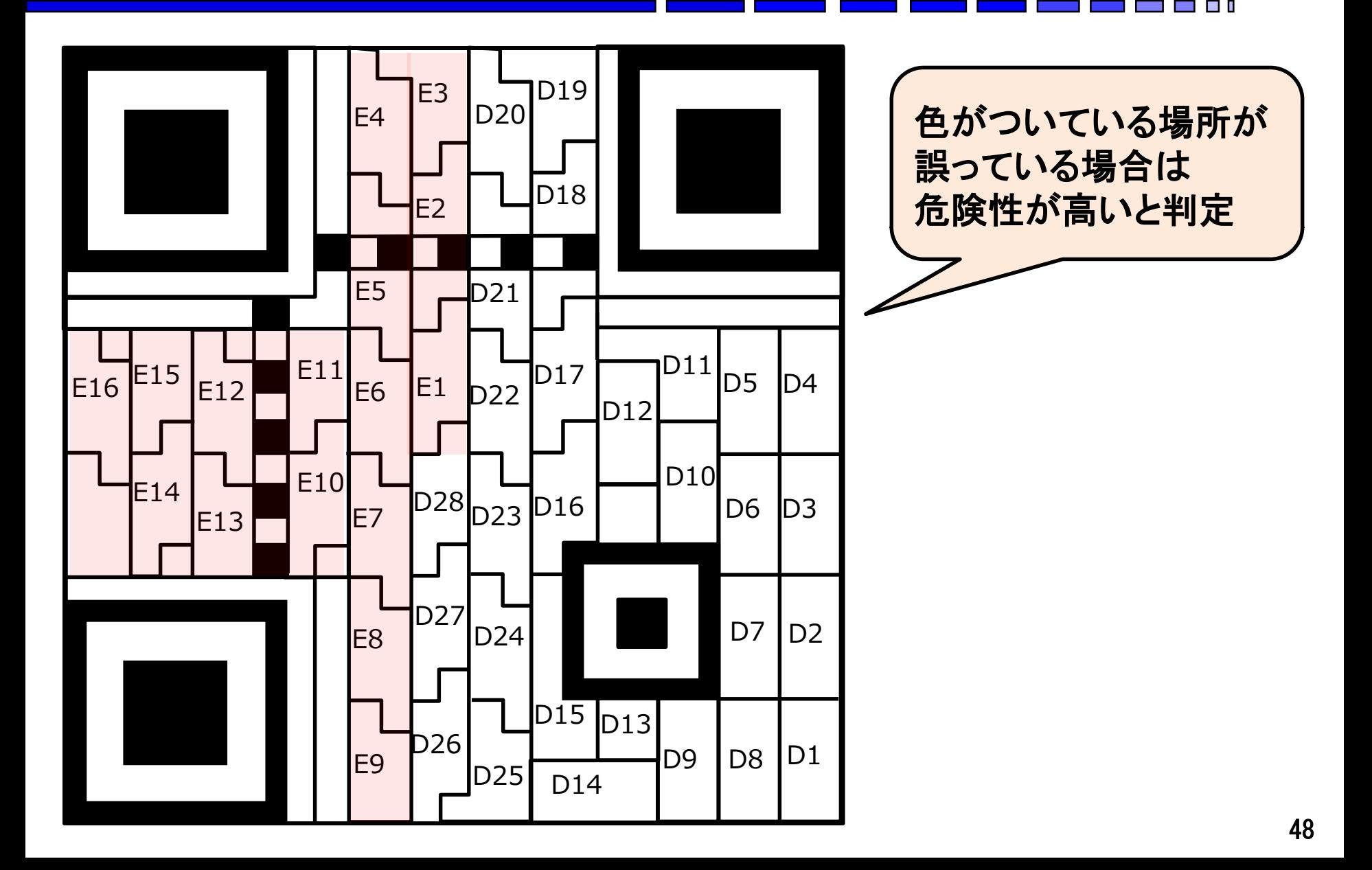

# 偽装**QR**コードの検出手法の特徴量

- ●特徴量1(誤っている個数)
- 特徴量2(誤っている位置)
- 特徴量3(誤り方)
	- ■通常は単色に誤るのに偽装QRコードは白黒の誤りが混在
	- ■マジックで塗る → 黒色に誤る
	- ■紙が破れる → 白色に誤る
	- 偽装QRコード
		- → 右図を参照(青と緑は別々の色 の誤りと判定)

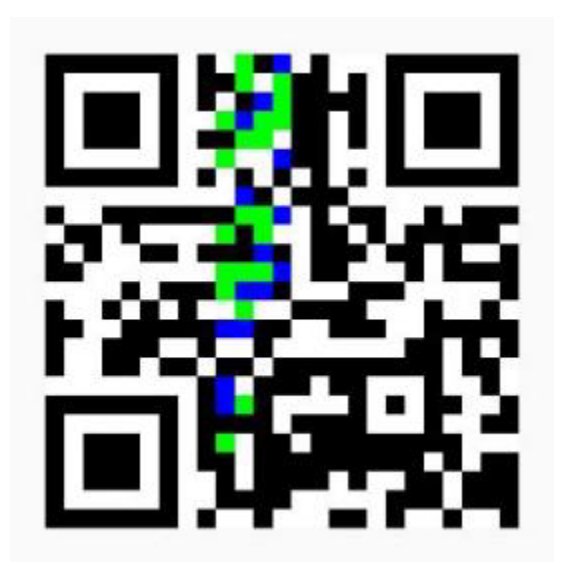

www.u-tokai.ac.jp のQRコードに戻る場合

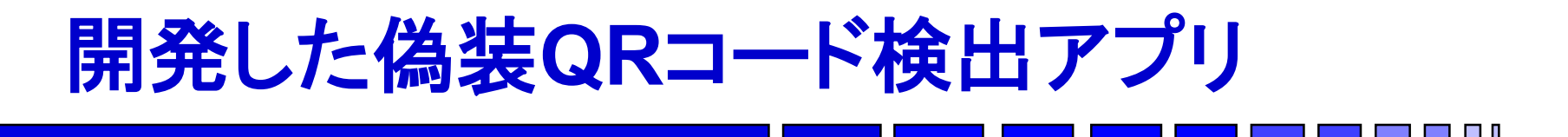

#### ● Androidアプリとして開発 ■3つの特徴量でスコアを計算して偽装QRコード であることを警告

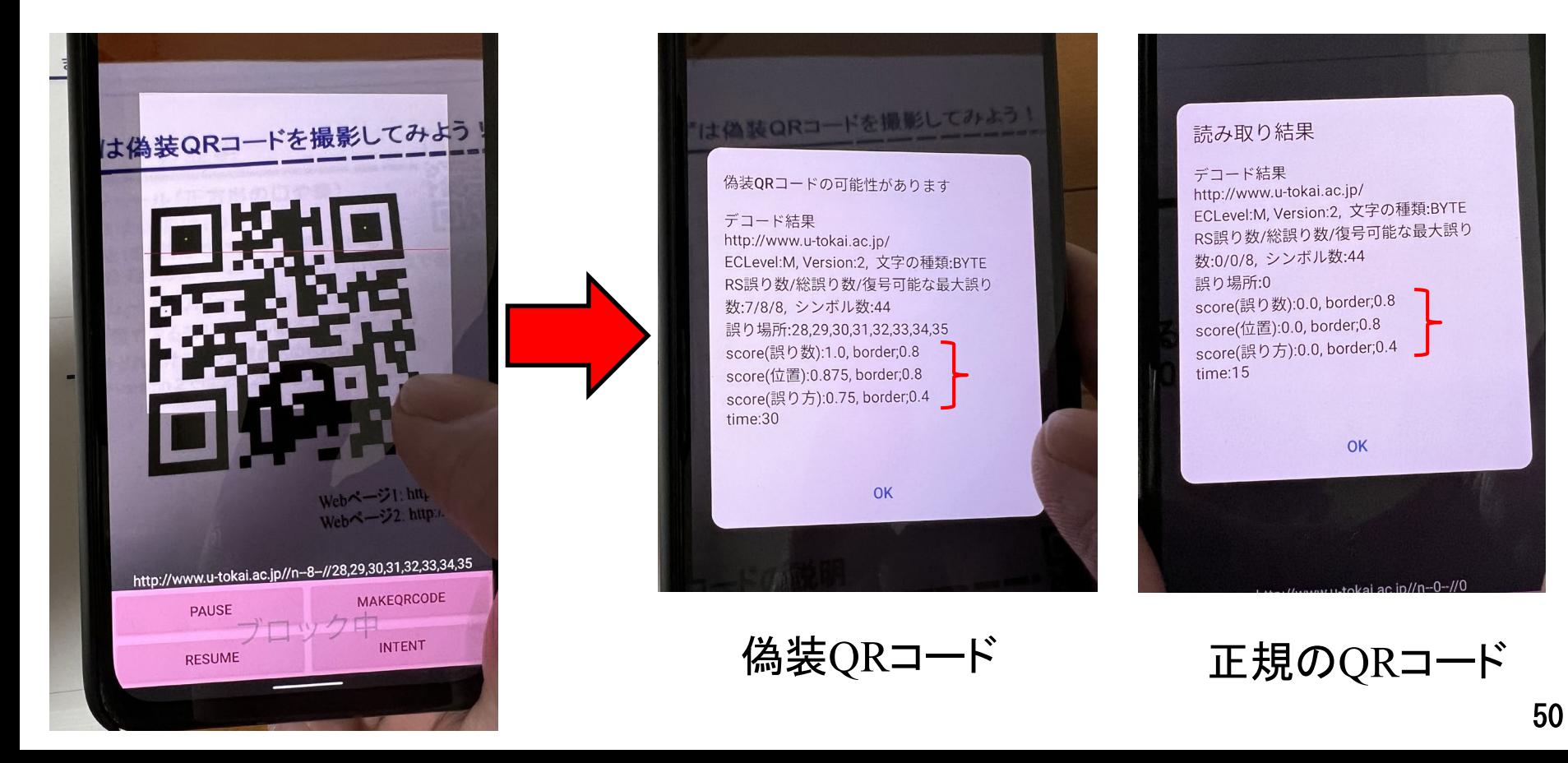